# **EPOS**

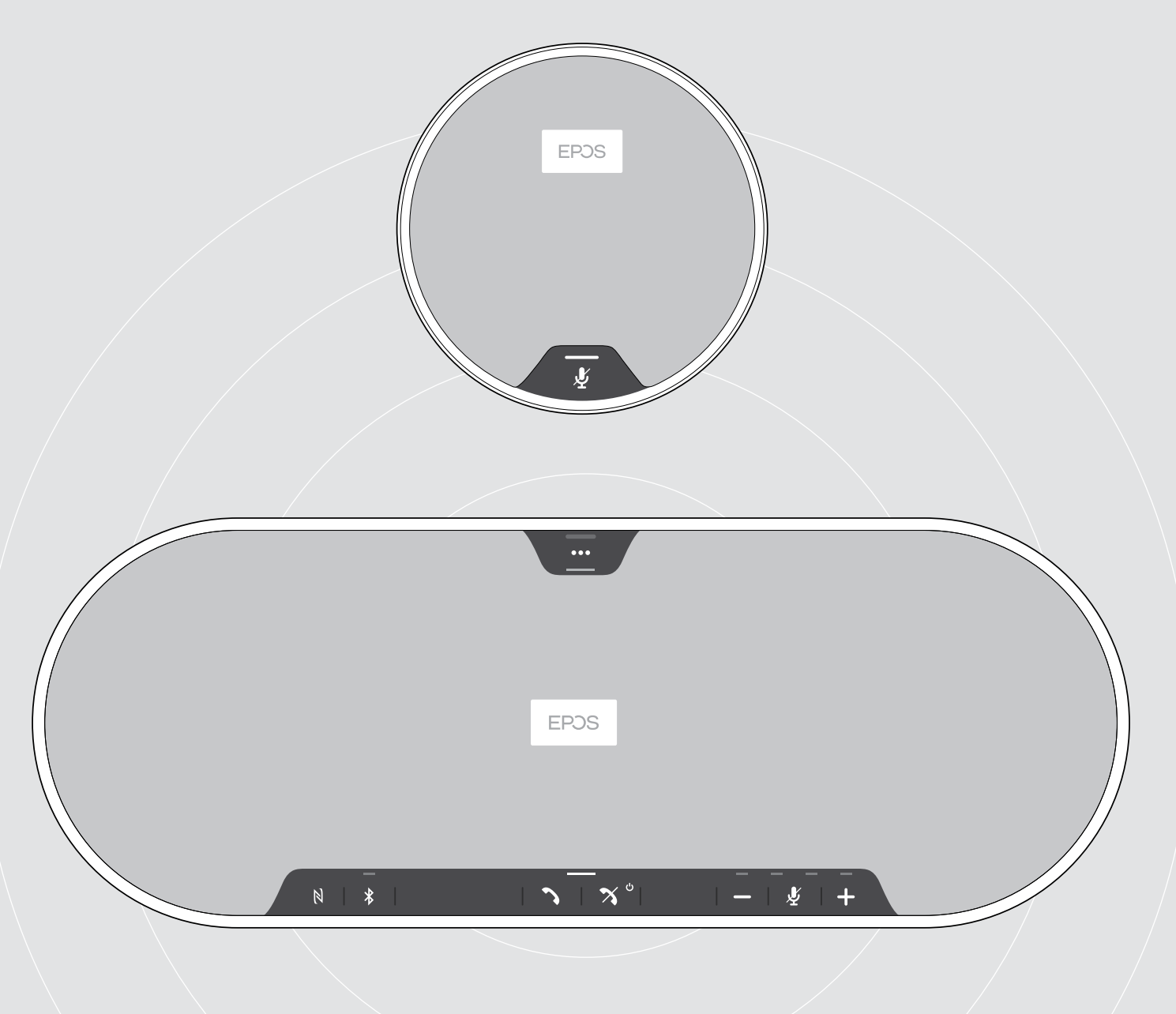

# EXPAND 80 | EXPAND 80 Mikrofon

Zestaw głośnomówiący Bluetooth® | Mikrofon rozszerzający

Instrukcja obsługi

 $\overline{1}$ 

# Spis treści

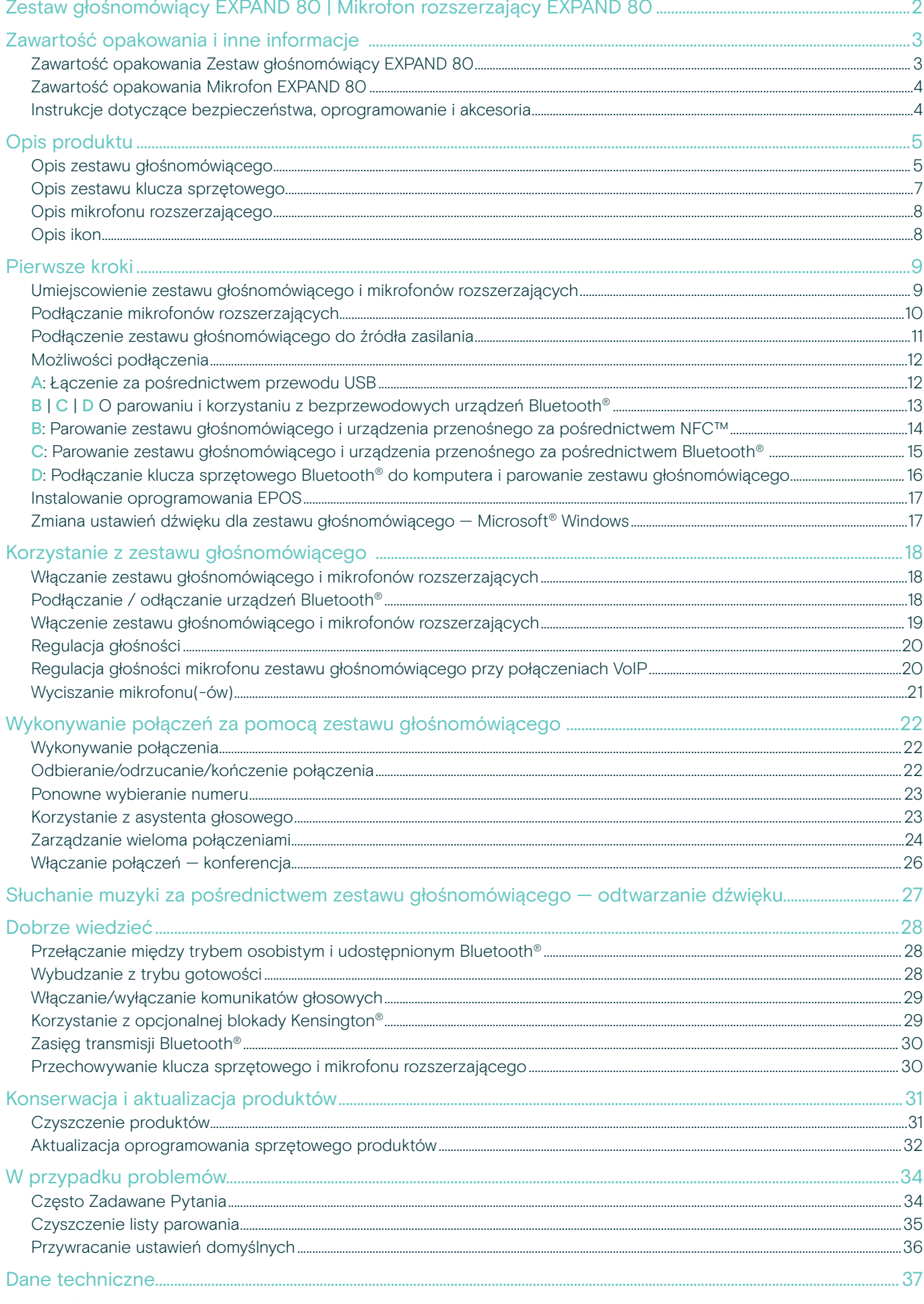

# <span id="page-2-0"></span>Zestaw głośnomówiący EXPAND 80 | Mikrofon rozszerzający EXPAND 80

## Zestaw głośnomówiący EXPAND 80

Zapewnij sprawną łączność współpracownikom dzięki wysokiej jakości, skalowalnemu zestawowi głośnomówiącemu Bluetooth® dla maksymalnej liczby 16 uczestników w pokoju.

Dzięki sześciu adaptacyjnym mikrofonom kształtującym wiązkę, które izolują ludzki głos od pogłosu w pomieszczeniu i odgłosów otoczenia, wszyscy obecni na sali mogą być słyszani, a osoby poza biurem lepiej słyszą rozmowę.

Połącz się łatwo przez Bluetooth, USB-C lub NFC i słuchaj, jak pomieszczenie wypełnia się bogatym, naturalnym dźwiękiem — idealnym do dynamicznych konferencji i prezentacji audiowizualnych.

Wykonane z wysokiej jakości materiałów i tkanin marki Kvadrat, zapewniają udoskonalony dźwięk i profesjonalną estetykę miejsca pracy.

W przypadku jeszcze liczniejszych spotkań mikrofony rozszerzające umożliwiają dostosowanie się do wymagań Twojej firmy.

Model EXPAND 80 oferuje przestrzeń do spotkań i dostosowania się w czasie rzeczywistym zapewnia pewność i przejrzystość, które zwiększają zbiorową wydajność.

# Mikrofon EXPAND 80

Zwiększ zasięg swojego zestawu głośnomówiącego EXPAND 80 dzięki dodatkowym mikrofonom, które zapewniają doskonałą wyrazistość połączeń zoptymalizowaną pod kątem UC i certyfikowaną dla Microsoft Teams.

Podłącz jeden lub dwa mikrofony, aby dopasować się do rozmiaru sali konferencyjnej i zoptymalizować współpracę.

Zapewnij skuteczną komunikację, zapewniając wszystkim uczestnikom niemal bezszumowe mikrofony, które zapewniają doskonałą wyrazistość głosu.

Zachowaj profesjonalny i elegancki wygląd stołu konferencyjnego dzięki inteligentnej formie zarządzania okablowaniem opracowanej w celu zapewnienia optymalnego funkcjonowania systemu i łatwości obsługi

Wykonany z tych samych wysokiej jakości materiałów, co EXPAND 80, mikrofon EXPAND 80 nadaje sali konferencyjnej spójny wygląd i poprawia wystrój wnętrza.

Poszerz zakres i możliwości rozwiązania konferencyjnego EXPAND 80 i zwiększ wydajność całego zespołu.

#### Kluczowe zalety i funkcje

#### Niech Twoi słuchacze Cię usłyszą dzięki EPOS Voice™

Sześć adaptacyjnych mikrofonów kształtujących wiązkę a DSP inteligentnie izoluje głosy z pogłosu w pomieszczeniu i od szumów otoczenia

#### Bogaty, naturalny dźwięk

Potężny głośnik o bardzo niskim poziomie zniekształceń w unikalnej, opatentowanej obudowie wypełnia pomieszczenie wyjątkowym dźwiękiem

#### Doskonała jakoś wykończenia, skandynawska stylistyka

Wykonane z wysokiej jakości materiałów i dźwiękochłonnego materiału firmy Kvadrat o eleganckiej, minimalistycznej estetyce

#### Poszerz możliwości spotkań

Podłącz nawet dwa mikrofony rozszerzające do obsługi większych spotkań

#### Skonfiguruj połączenie konferencyjne w kilka sekund

Korzystaj z wielu opcji łączności, intuicyjnego interfejsu użytkownika i łatwego dostępu do preferowanego asystenta głosowego lub aplikacji Microsoft Teams

### Kluczowe zalety i funkcje

#### Liczniejsze spotkania zoptymalizowane pod kątem UC i certyfikowane przez Microsoft Teams

W przypadku większych spotkań można podłączyć nawet dwa mikrofony rozszerzające, aby uzyskać środowisko zoptymalizowane pod kątem UC i certyfikowane przez Microsoft Teams

#### Upewnij się, że wszyscy są wyraźnie słyszani

Każdy mikrofon EXPAND 80 zawiera 4 mikrofony kształtujące wiązkę, dzięki czemu każdy uczestnik w pomieszczeniu jest zawsze blisko mikrofonu

#### Inteligentne zarządzanie kablami profesjonalizm i elegancja spotkań

Dostosuj długość kabli do swojej sali konferencyjnej dzięki inteligentnemu zarządzaniu kablami w celu osiągnięcia optymalnej konfiguracji systemu

#### Konferencje typu plug and play

Wystarczy podłączyć się do EXPAND 80 i rozpocząć spotkanie. Po podłączeniu cała konfiguracja działa jak jeden zintegrowany system

#### Skandynawska stylistyka

Elegancja, minimalizm i wysokiej jakości materiały, wszytko doskonale pasuje — EXPAND 80

# <span id="page-3-0"></span>Zawartość opakowania i inne informacje

# Zawartość opakowania Zestaw głośnomówiący EXPAND 80

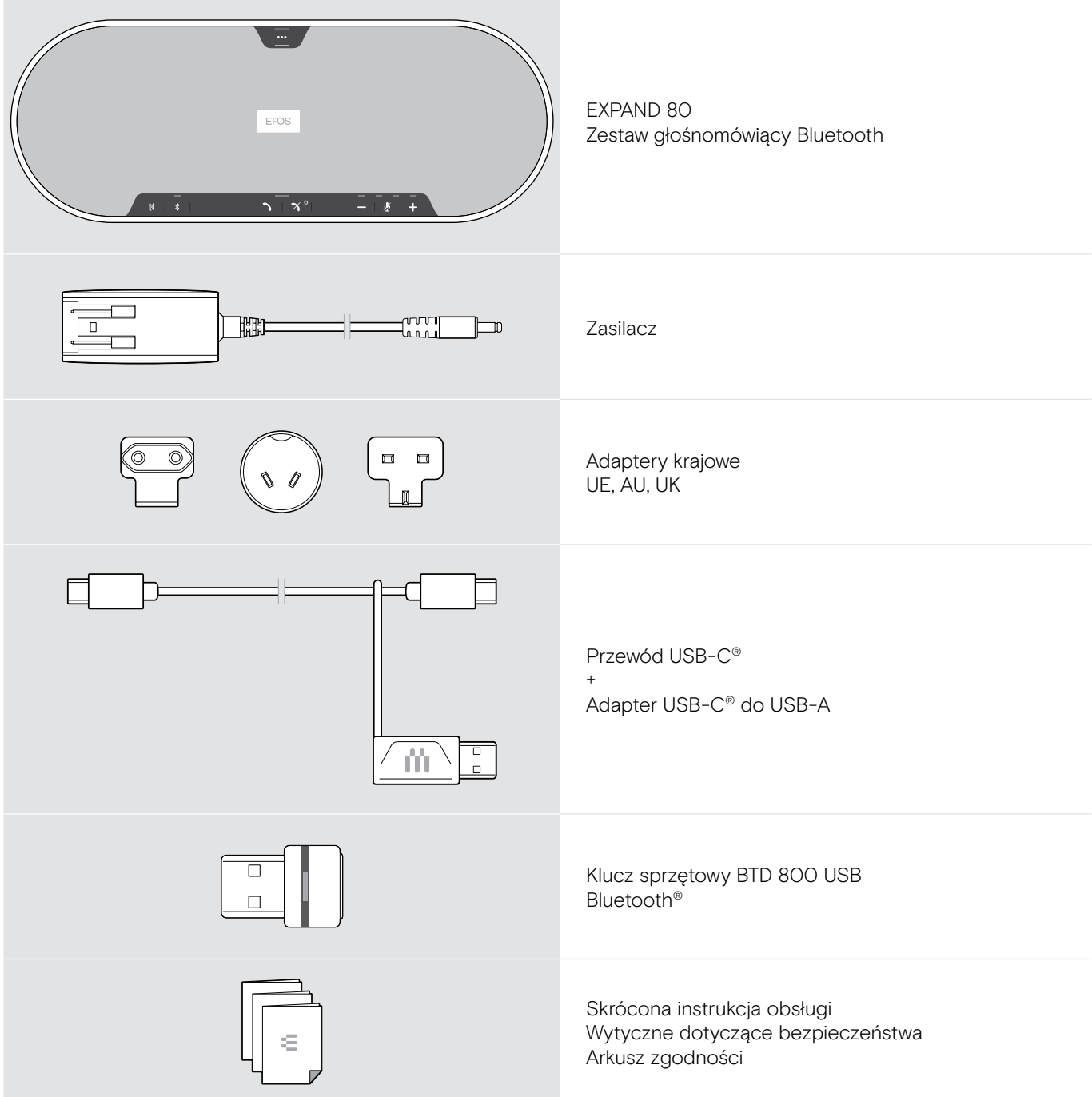

# <span id="page-4-0"></span>Zawartość opakowania Mikrofon EXPAND 80

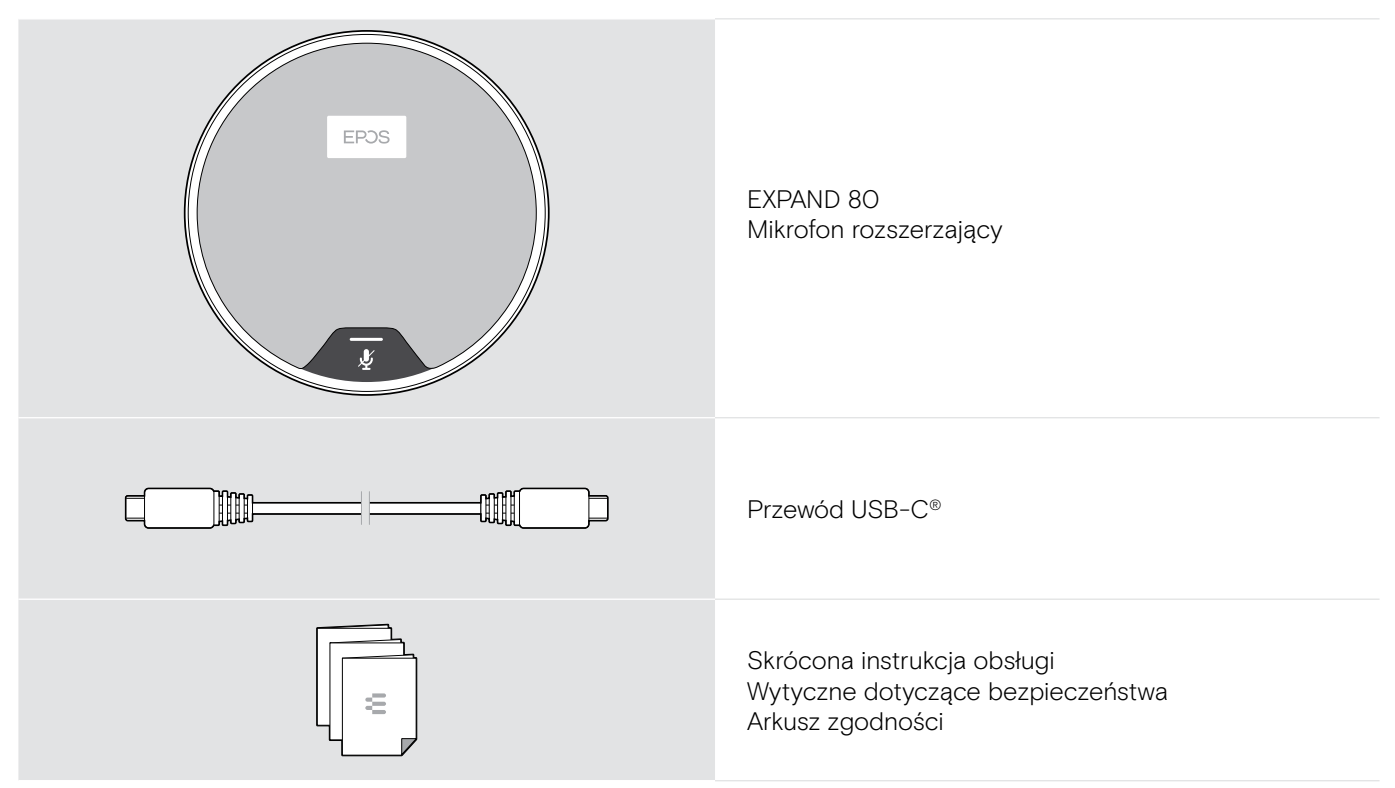

# Instrukcje dotyczące bezpieczeństwa, oprogramowanie i akcesoria

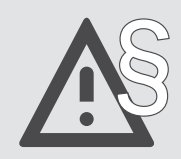

§ Aby uzyskać instrukcje w zakresie bezpieczeństwa, zapoznaj się z wytycznymi dotyczącymi bezpieczeństwa.

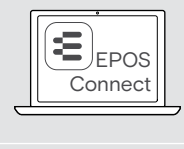

Bezpłatne oprogramowanie EPOS Connect wnosi wartość dodaną do produktów EPOS.

i

Listę akcesoriów można znaleźć na stronie produktu pod adresem eposaudio.com

# <span id="page-5-0"></span>Opis produktu

# Opis zestawu głośnomówiącego

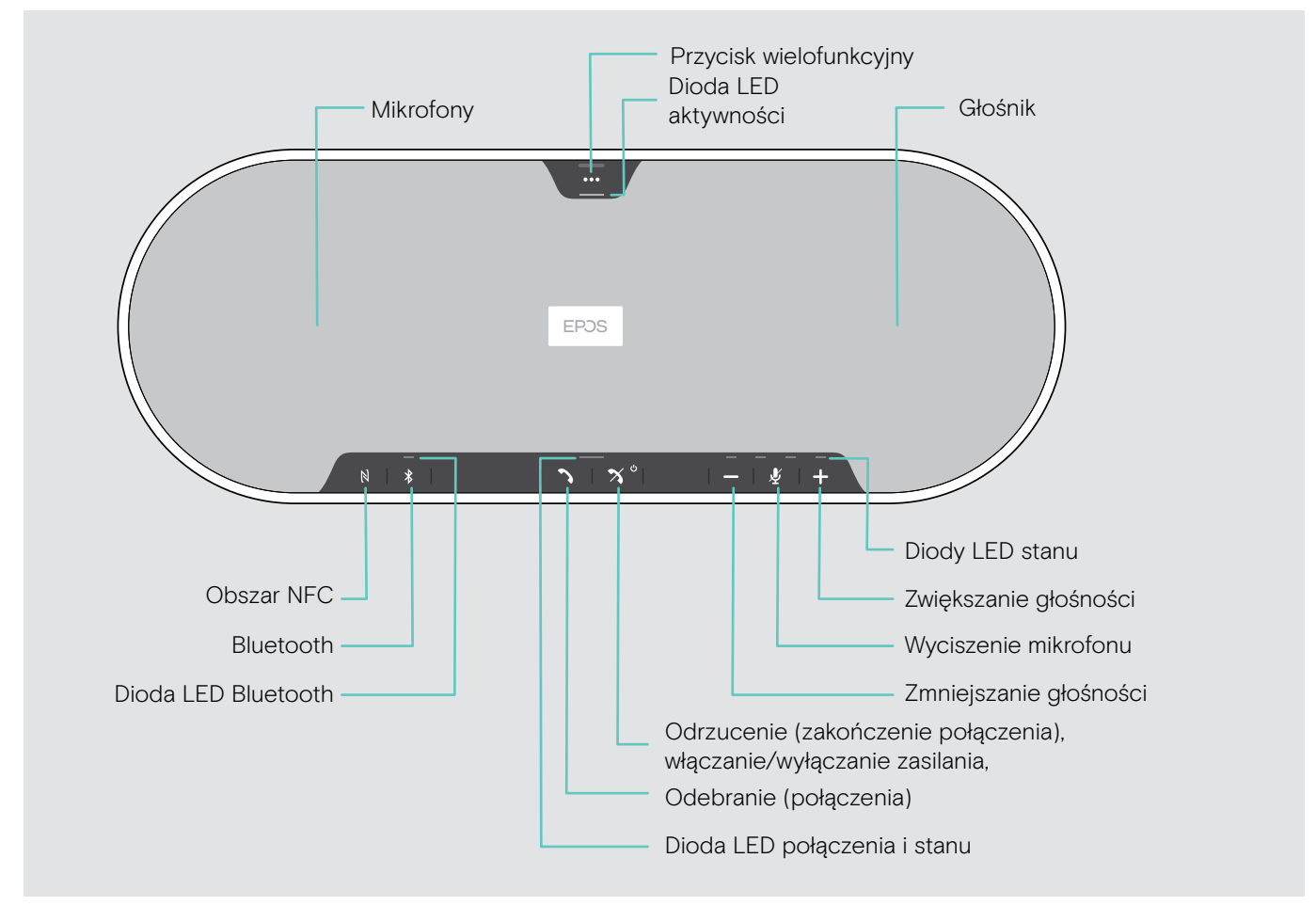

#### Opis części dolnej

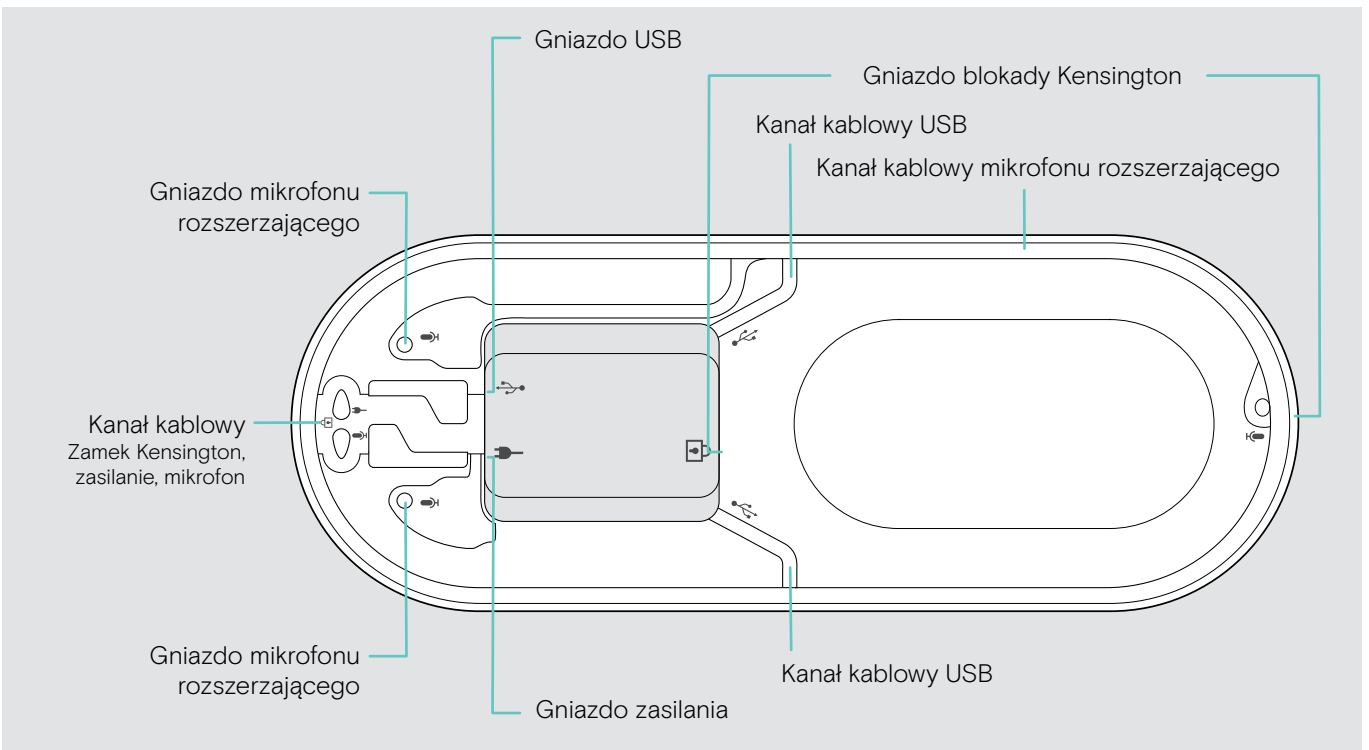

## Opis diod LED

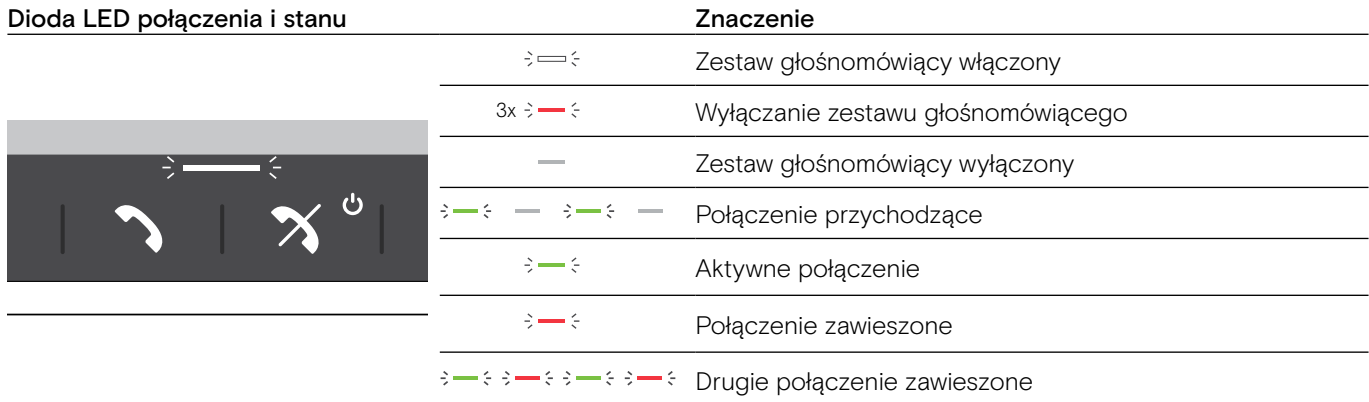

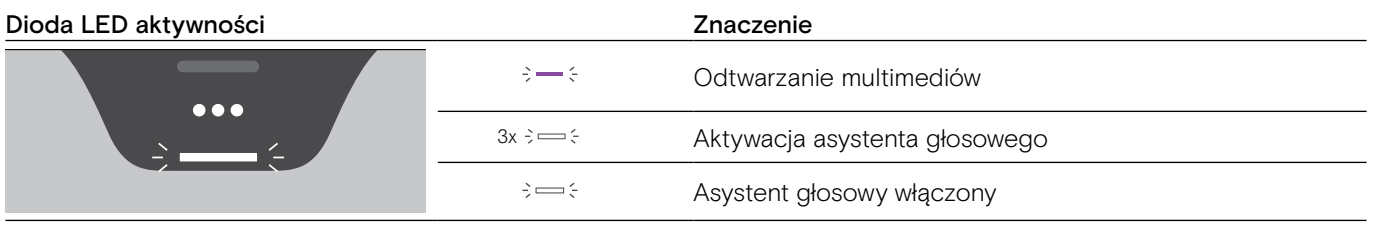

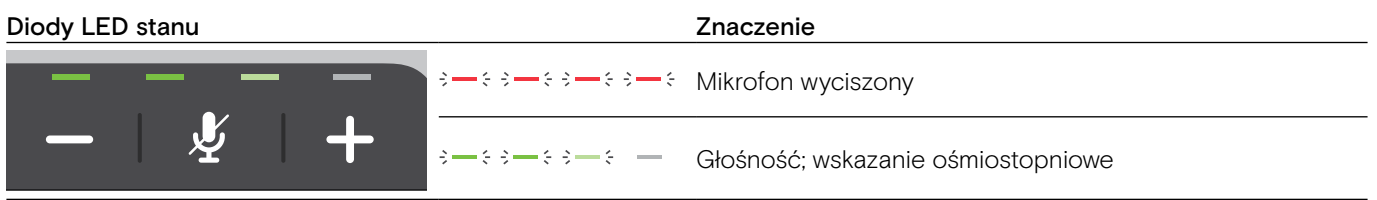

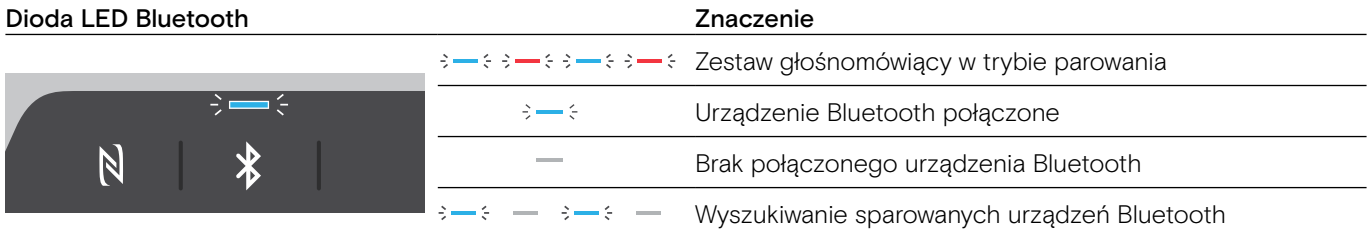

# <span id="page-7-0"></span>Opis zestawu klucza sprzętowego

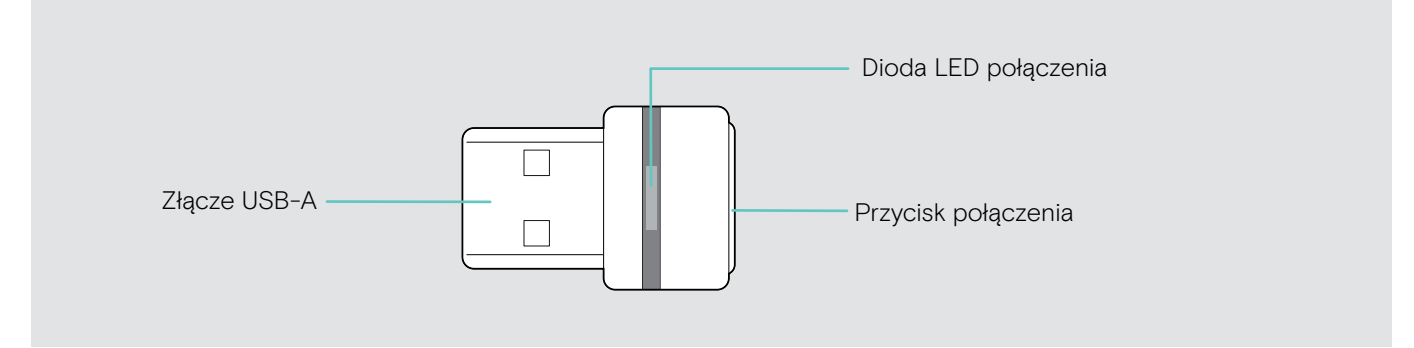

#### Opis diod LED

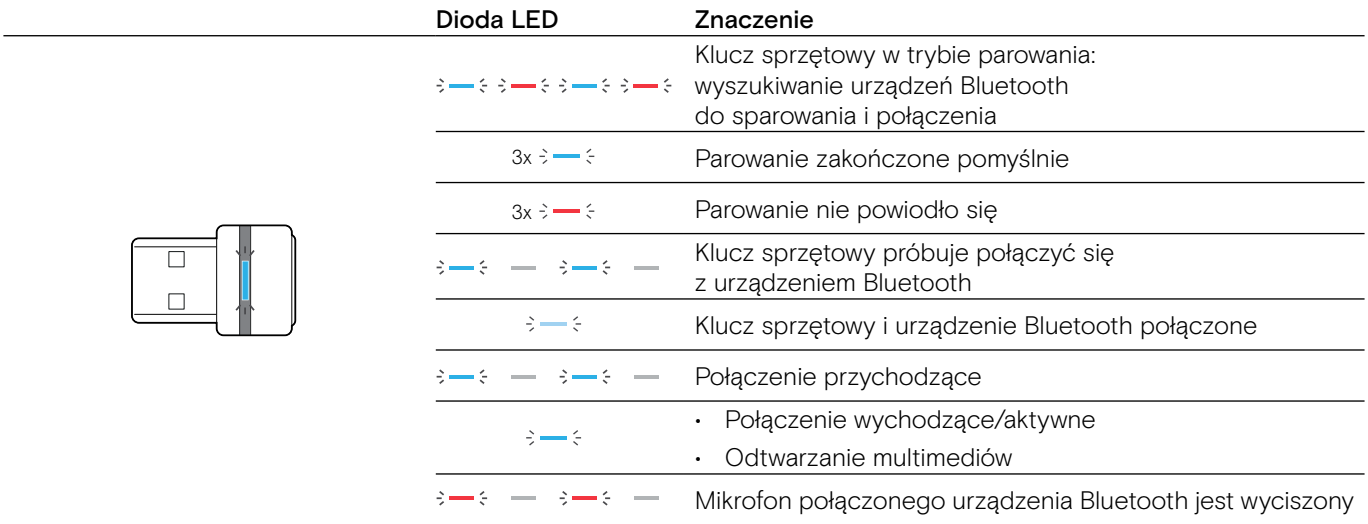

# <span id="page-8-0"></span>Opis mikrofonu rozszerzającego

EXPAND 80 Mikrofon rozszerzający jest dostępny jako wyposażenie dodatkowe. Listę akcesoriów można znaleźć na stronie produktu pod adresem eposaudio.com.

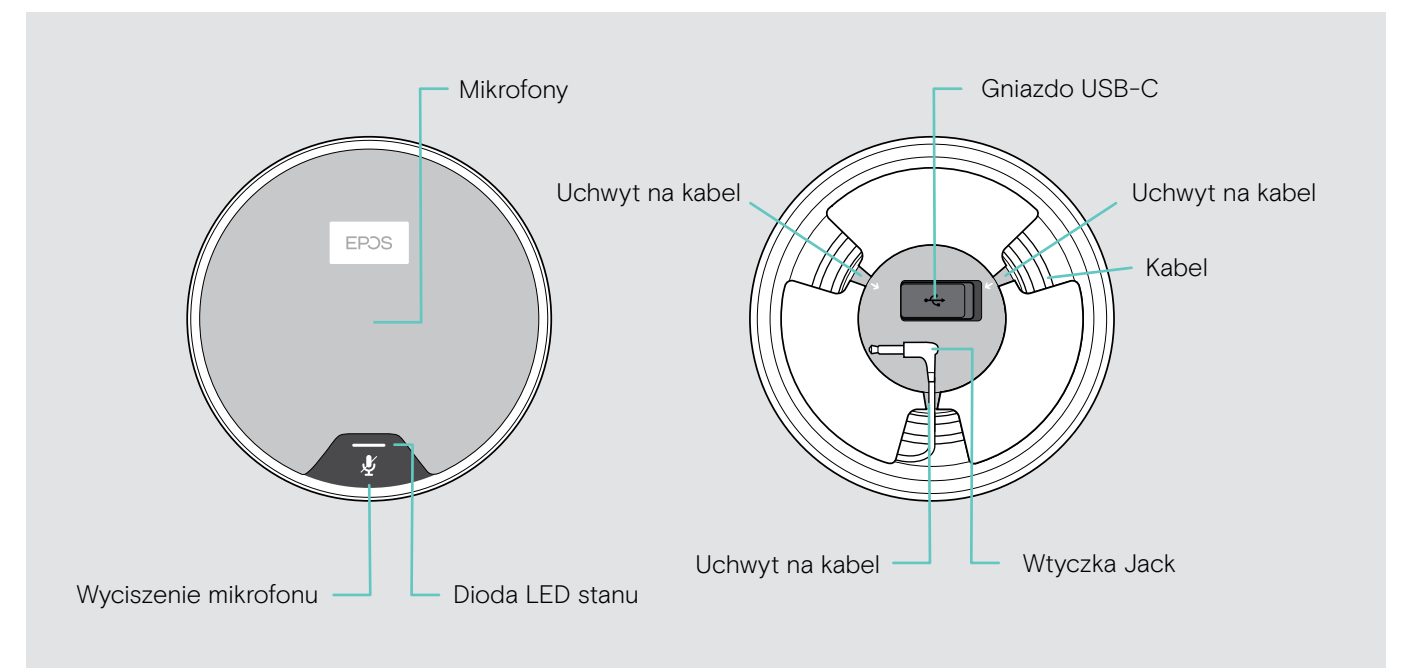

#### Opis diod LED

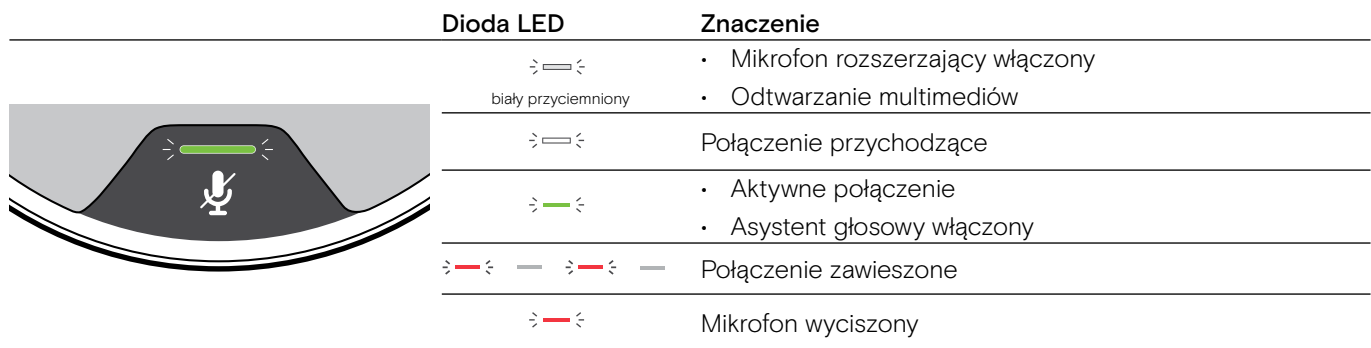

# Opis ikon

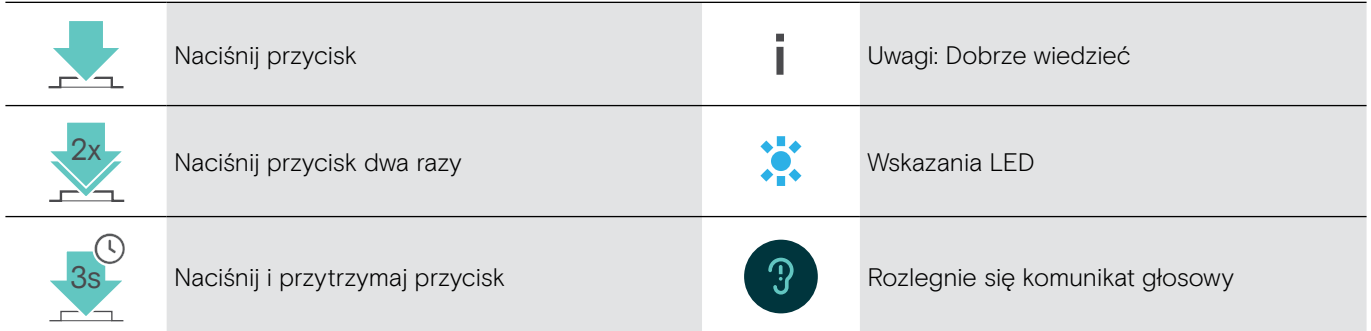

# <span id="page-9-0"></span>Pierwsze kroki

# Umiejscowienie zestawu głośnomówiącego i mikrofonów rozszerzających

Z zestawu głośnomówiącego można korzystać w małych, średnich i dużych salach konferencyjnych z maksymalnie 16 uczestnikami.

> Aby uzyskać optymalną jakość dźwięku, umieść zestaw głośnomówiący na środku stołu.

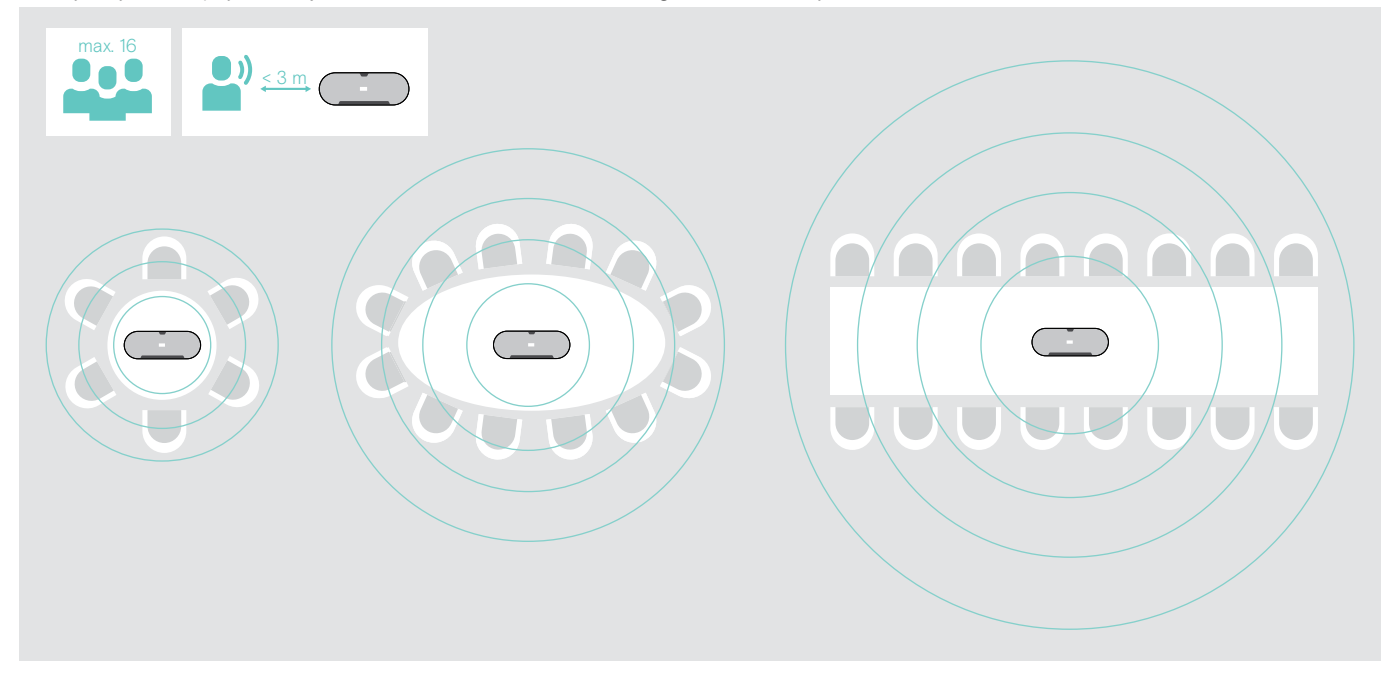

W przypadku większych pomieszczeń można podłączyć dodatkowe mikrofony.

- Za pomocą każdego mikrofonu możesz objąć do 8 dodatkowych uczestników.
- > Umieść mikrofon rozszerzający na środku stołu i podłącz go patrz następna strona.

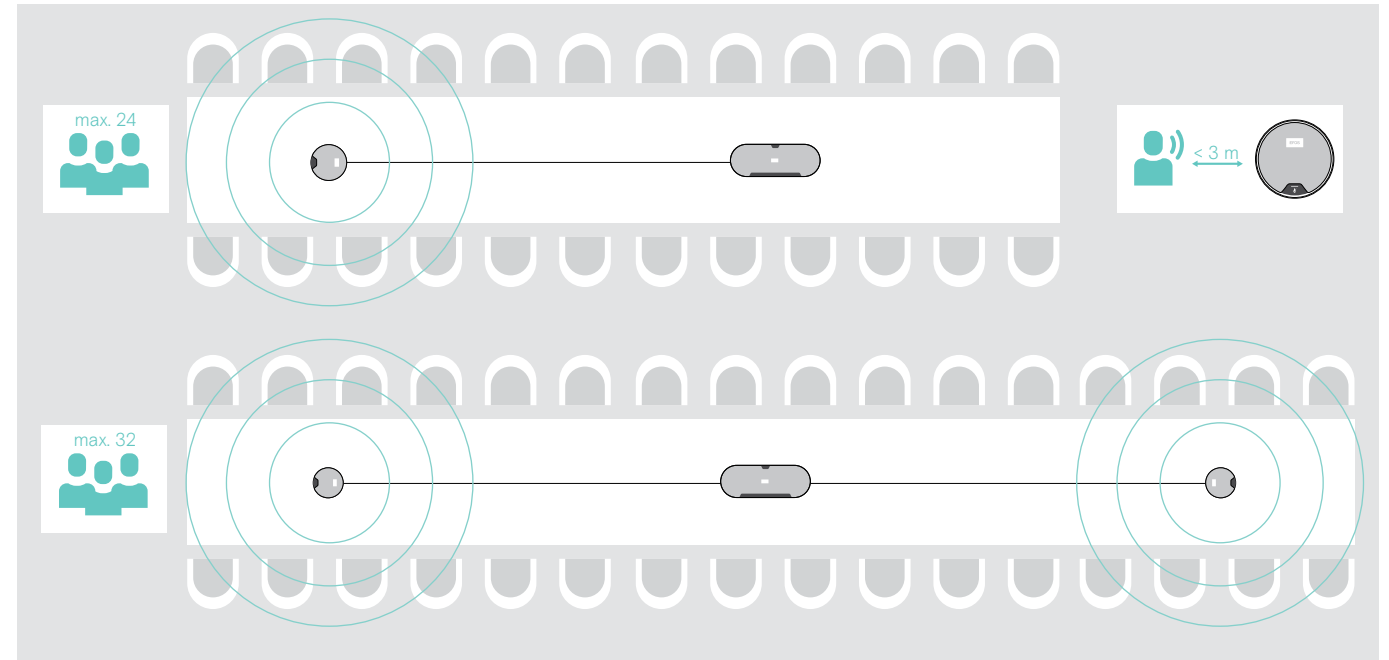

# <span id="page-10-0"></span>Podłączanie mikrofonów rozszerzających

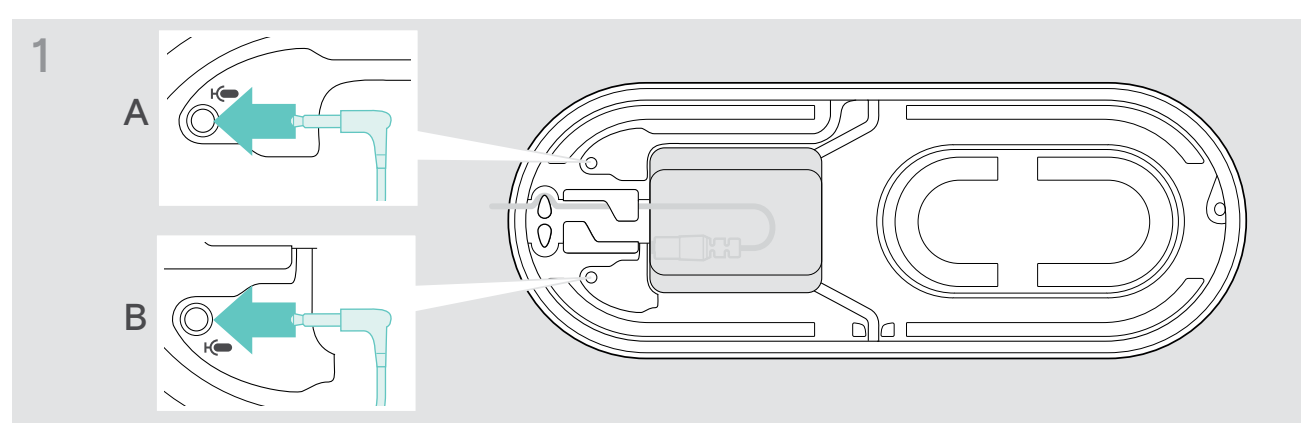

> Podłącz wtyczkę mikrofonu do jednego z dodatkowych gniazd mikrofonowych. Mikrofon rozszerzający włącza się lub wyłącza automatycznie wraz z zestawem głośnomówiącym.

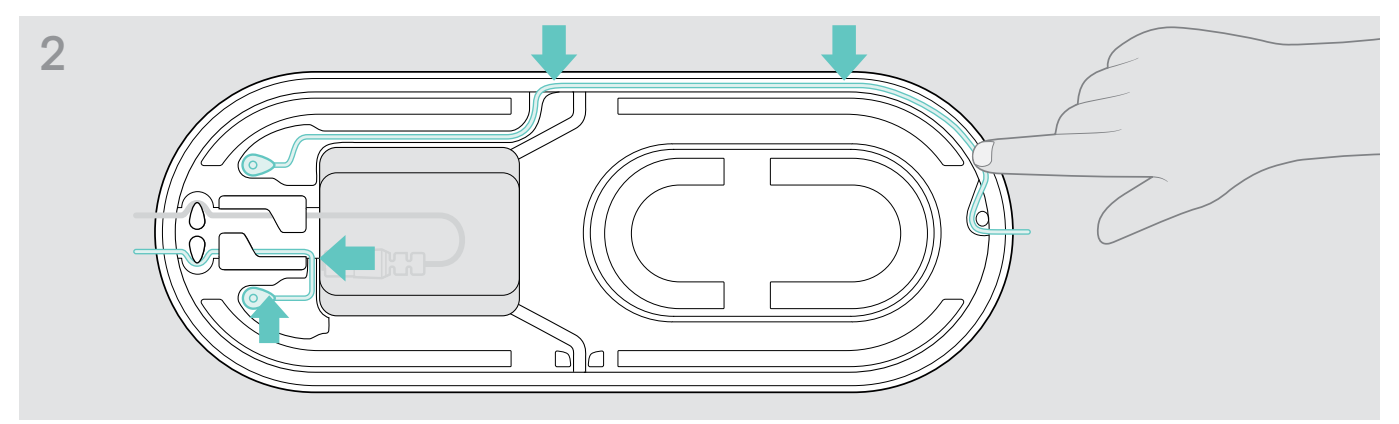

> Umieść kabel w kanale kablowym i zamocuj go.

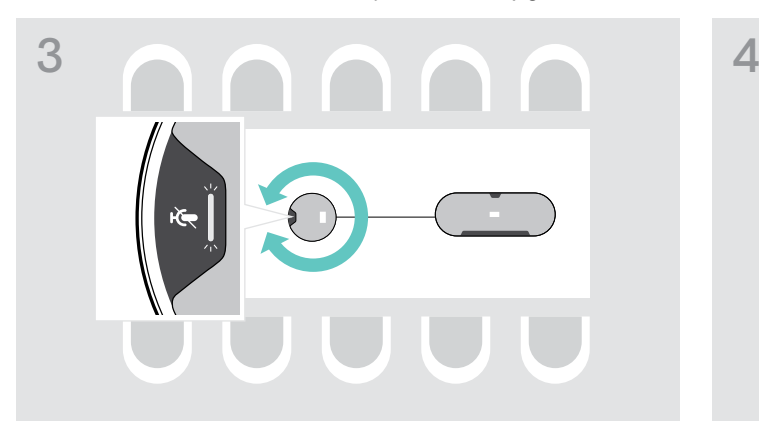

> Obróć mikrofon rozszerzający tak, aby przycisk wyciszania był skierowany na zewnątrz zestawu głośnomówiącego.

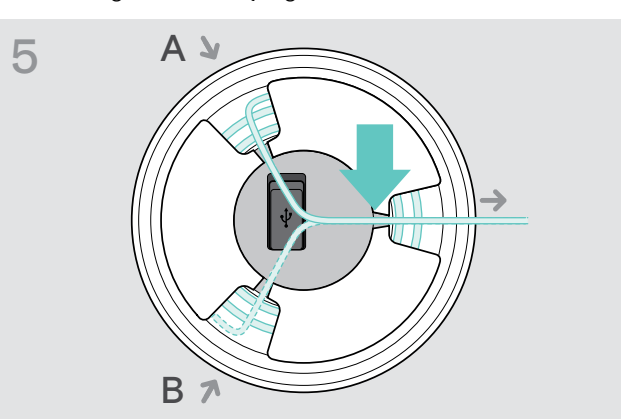

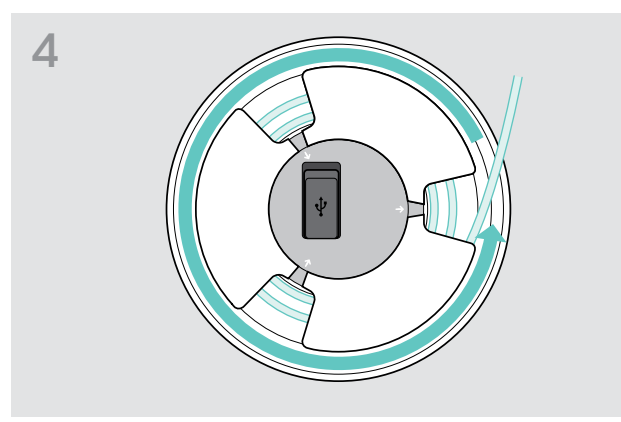

- > Dopasuj długość kabla na stole i zwiń nadmiar kabla.
- > Zamocuj kabel w uchwytach.

i wsuń go.

# <span id="page-11-1"></span><span id="page-11-0"></span>Podłączenie zestawu głośnomówiącego do źródła zasilania

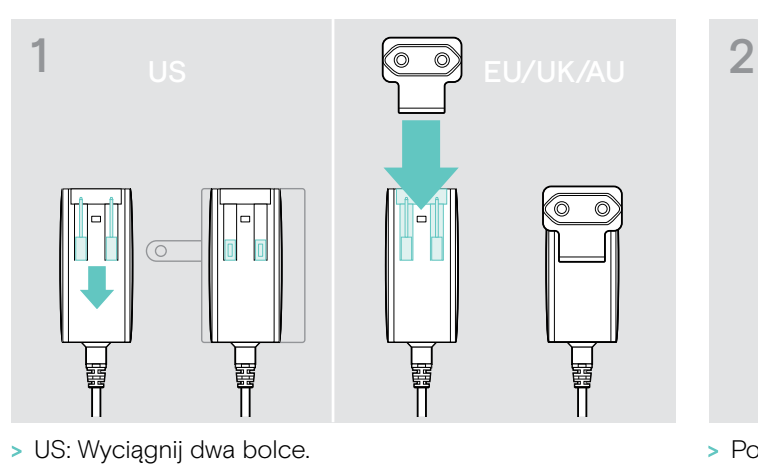

> UE/UK/AU: Wybierz odpowiedni adapter dla kraju

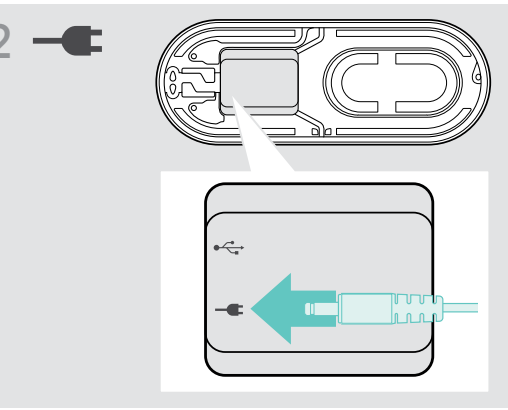

- > Podłącz zasilacz do gniazdka ściennego.
- 3  $\subset$ ry C
- > Umieść kabel w kanale kablowym i zamocuj go.

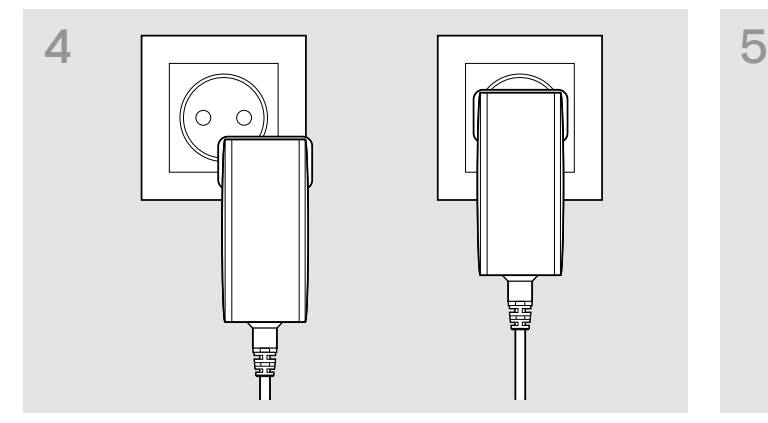

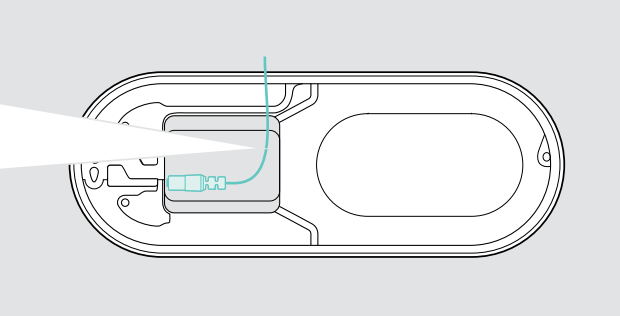

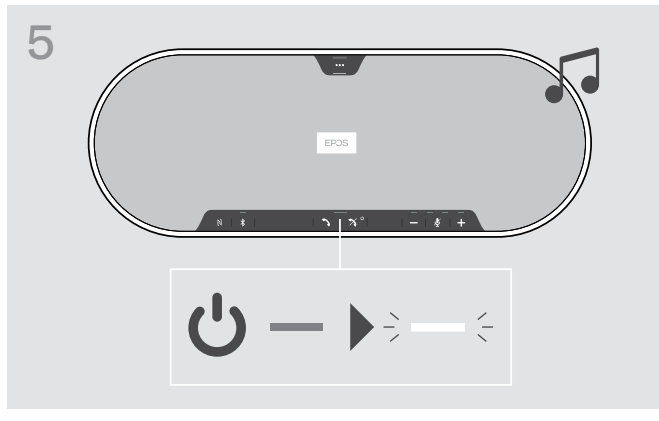

> Podłączyć zasilacz do gniazdka ściennego. Zestaw głośnomówiący włącza się. Dioda LED świeci w kolorze białym

# <span id="page-12-1"></span><span id="page-12-0"></span>Możliwości podłączenia

Połączenie z zestawem głośnomówiącym można nawiązać w jeden z następujących sposobów:

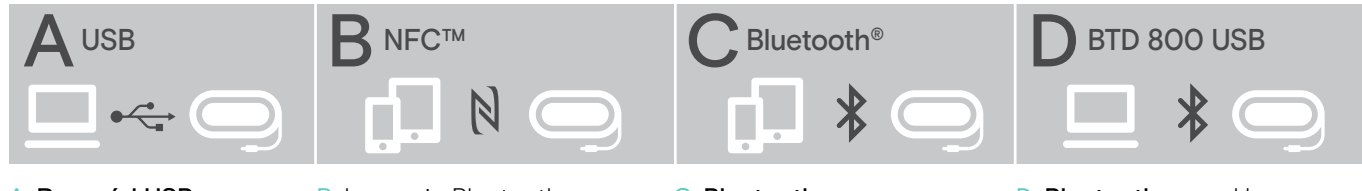

A: Przewód USB B: Łączenie Bluetooth przez NFC

C: Bluetooth D: Bluetooth przez klucz sprzętowy

# A: Łączenie za pośrednictwem przewodu USB

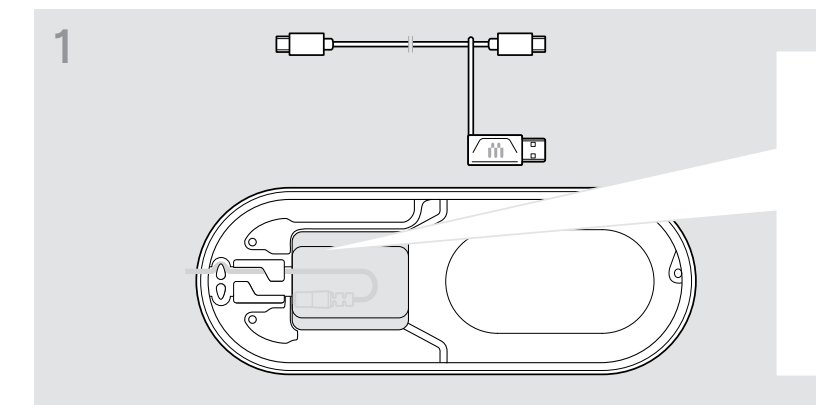

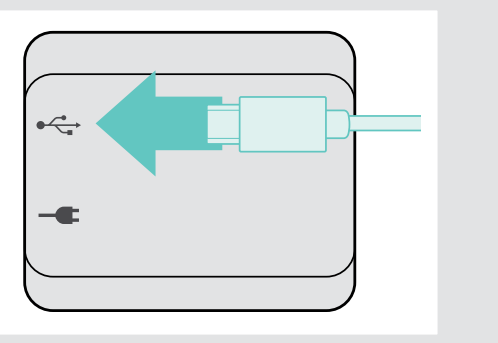

> Podłącz wtyczkę USB do gniazda USB.

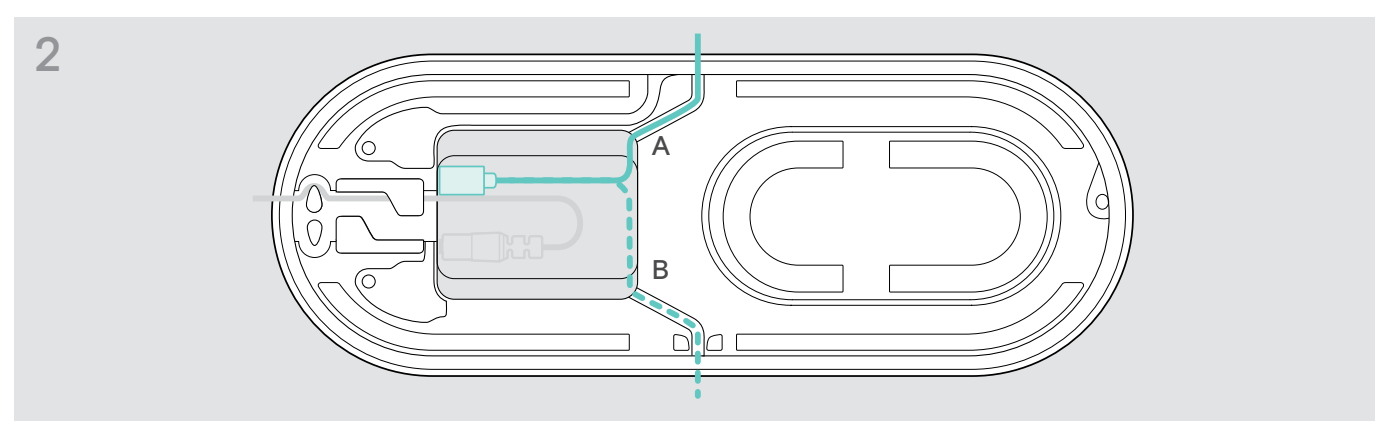

> Umieść kabel w kanale kablowym (A lub B) i zamocuj go.

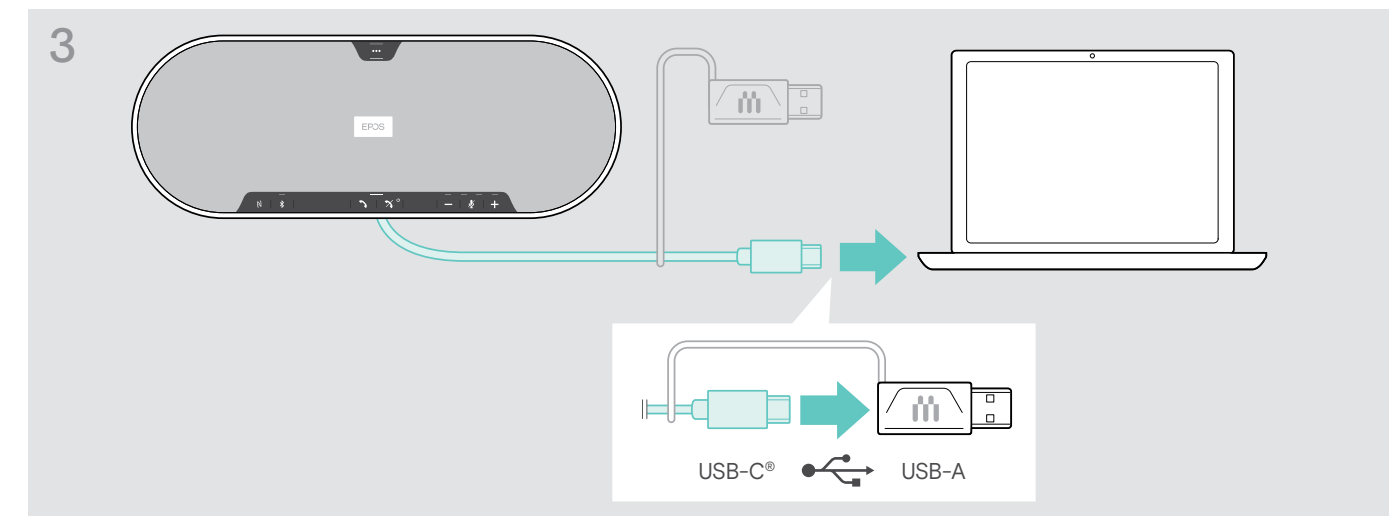

> Podłącz złącze USB bezpośrednio do portu USB-C lub do portu USB-A, używając dołączonego adaptera. Zestaw głośnomówiący włącza się automatycznie. Dioda LED świeci w kolorze białym.

# <span id="page-13-1"></span><span id="page-13-0"></span>B | C | D O parowaniu i korzystaniu z bezprzewodowych urządzeń Bluetooth<sup>®</sup>

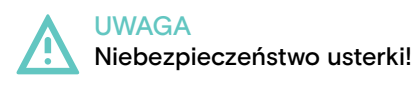

Transmitowane fale radiowe telefonów komórkowych mogą mieć negatywny wpływ na delikatne i niezabezpieczone urządzenia.

> Rozmowy za pośrednictwem zestawu głośnomówiącego należy prowadzić wyłącznie w miejscach, w których dozwolona jest transmisja bezprzewodowa Bluetooth.

Zestaw głośnomówiący jest zgodny ze standardem Bluetooth 5.0. Aby przesyłać dane bezprzewodowe, należy sparować zestaw głośnomówiący z urządzeniami Bluetooth, które obsługują profil zestawu głośnomówiącego (HFP), profil zestawu słuchawkowego (HSP) lub profil zaawansowanej dystrybucji dźwięku (A2DP).

Zestaw głośnomówiący można sparować z:

- urządzeniem przenośnym: za pośrednictwem NFC™ (B, patrz strona [14\)](#page-14-1) lub za pośrednictwem Bluetooth (C, patrz strona [15](#page-15-1)) albo
- kluczem sprzętowym BTD 800 USB: za pośrednictwem Bluetooth (D, patrz strona [16](#page-16-1)).

Zestaw głośnomówiący można ustawić w trybie osobistym lub udostępnionym (patrz strona [28\)](#page-28-1). Ustawieniem domyślnym jest tryb udostępniony. W tym trybie należy wykonać parowanie przy każdym nawiązywaniu połączenia z urządzeniem za pośrednictwem Bluetooth.

Funkcja domyślna (tryb udostępniony):

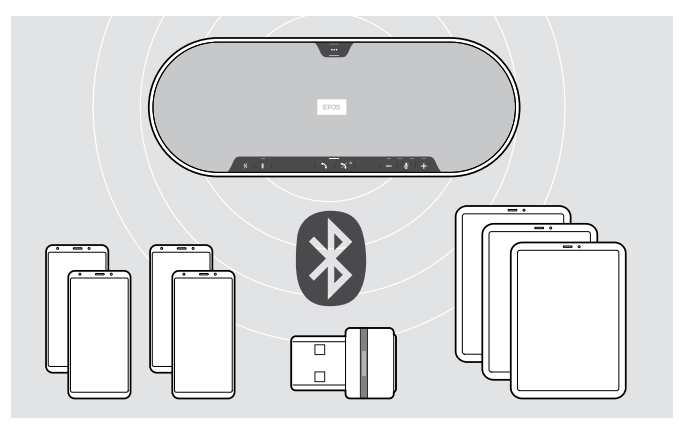

W zestawie głośnomówiącym można zapisać do ośmiu sparowanych urządzeń Bluetooth. Jeśli sparujesz zestaw głośnomówiący z dziewiątym urządzeniem Bluetooth, zapisany profil połączenia z najdawniej używanym urządzeniem Bluetooth zostanie zastąpiony. Aby ponownie nawiązać połączenie z tym urządzeniem, należy ponownie sparować je z zestawem głośnomówiącym.

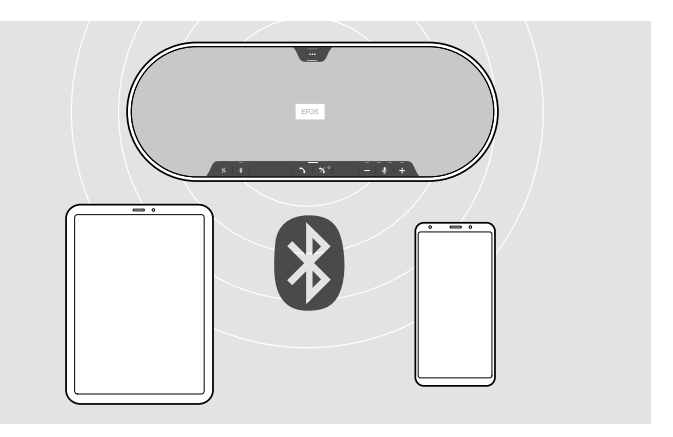

Zestaw głośnomówiący może być jednocześnie połączony bezprzewodowo z dwoma urządzeniami.

Kolejne urządzenie można połączyć dopiero po rozłączeniu jednego z już podłączonych urządzeń.

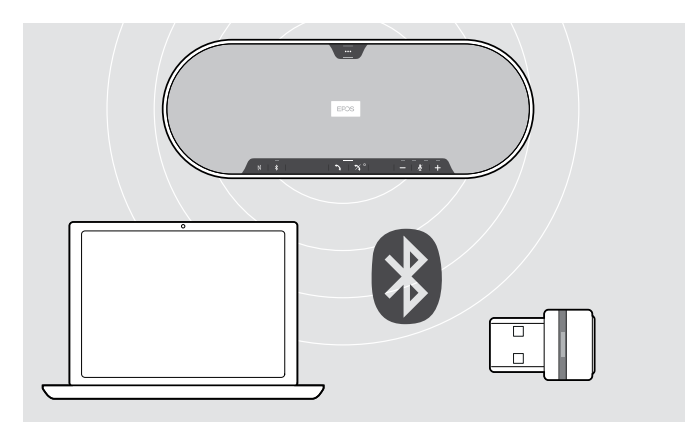

Zestawu głośnomówiącego można używać bezprzewodowo z komputerem.

Można użyć:

- wbudowanej funkcji Bluetooth komputera lub
- klucz sprzętowy BTD 800 USB.

i.

# <span id="page-14-1"></span><span id="page-14-0"></span>B: Parowanie zestawu głośnomówiącego i urządzenia przenośnego za pośrednictwem NFC™

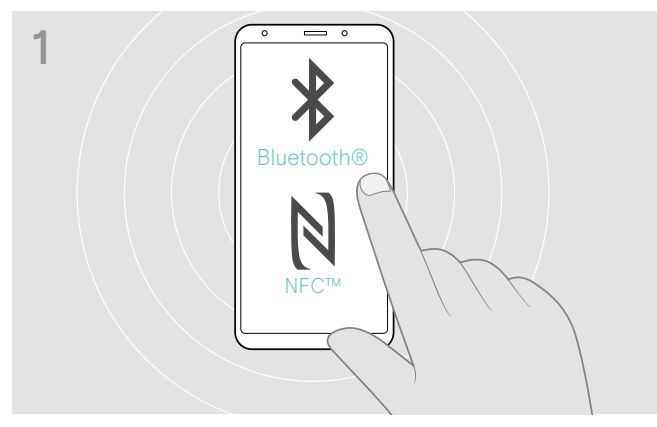

> Włącz Bluetooth i NFC (Near Field Communication, komunikacja bliskiego zasięgu) na urządzeniu przenośnym — patrz instrukcja obsługi urządzenia przenośnego.

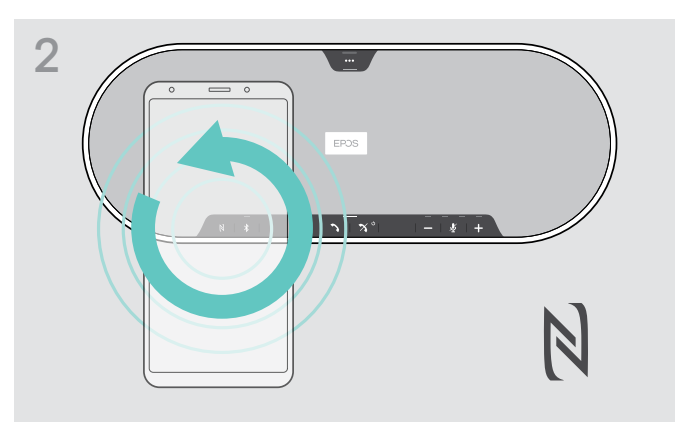

> Poruszaj urządzeniem przenośnym, wykonując niewielkie ruchy okrężne bezpośrednio nad obszarem NFC zestawu głośnomówiącego.

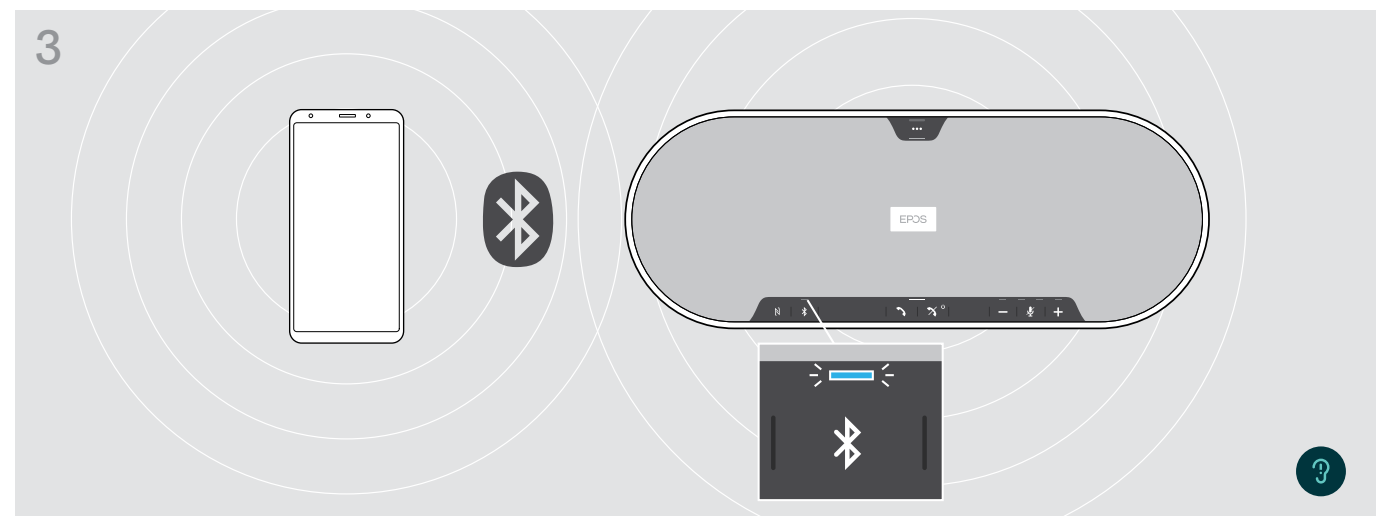

Po sparowaniu zestawu głośnomówiącego z urządzeniem przenośnym dioda LED świeci w kolorze niebieskim.

W razie konieczności: zatwierdź zestaw głośnomówiący na urządzeniach przenośnych.

# <span id="page-15-1"></span><span id="page-15-0"></span>C: Parowanie zestawu głośnomówiącego i urządzenia przenośnego za pośrednictwem Bluetooth®

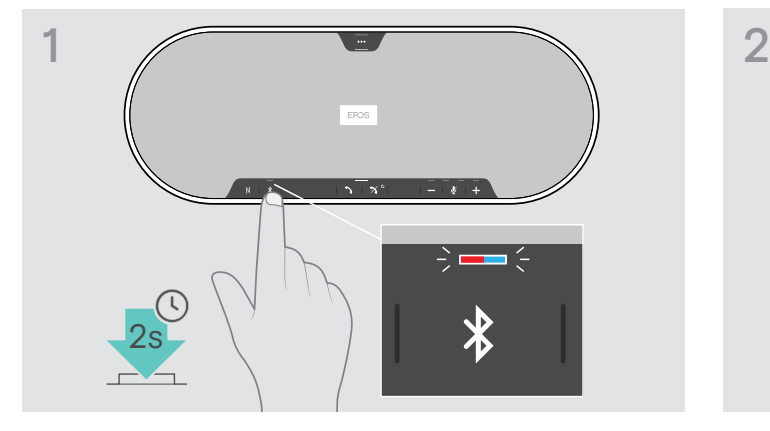

> Naciśnij i przytrzymaj przycisk Bluetooth, aż dioda LED zacznie błyskać w kolorach niebieskim i czerwonym. Zestaw głośnomówiący jest w trybie parowania.

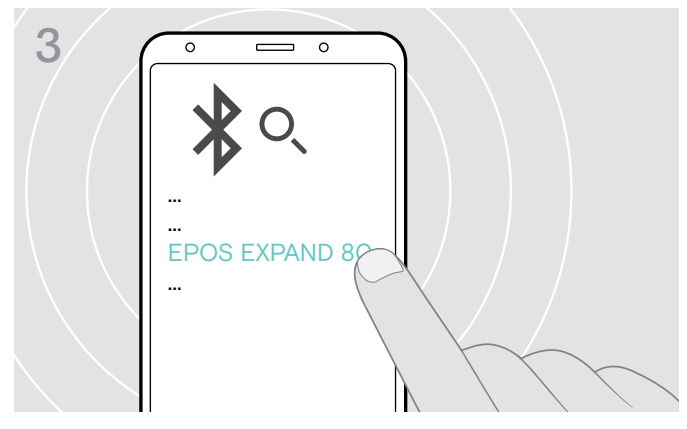

> Wybierz "EPOS EXPAND 80"\*, aby nawiązać połączenie Bluetooth z zestawem głośnomówiącym.

\* Nazwę domyślną "można zmienić za pomocą oprogramowania EPOS.

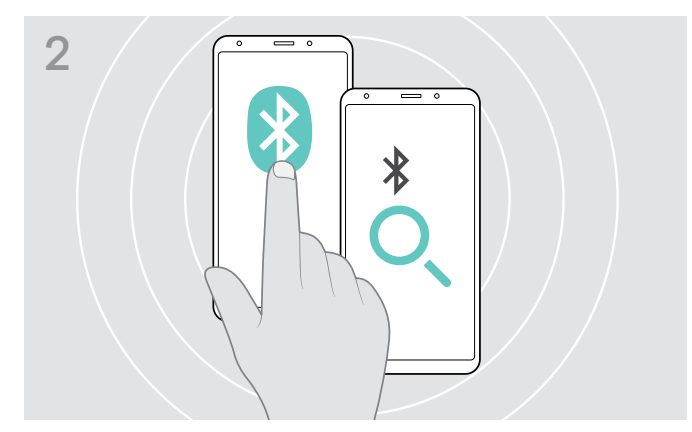

- > Włącz ustawienie widoczności Bluetooth na urządzeniu przenośnym — patrz instrukcja obsługi urządzenia przenośnego.
- > Rozpocznij wyszukiwanie urządzeń Bluetooth. Wyświetlane są wszystkie dostępne urządzenia w pobliżu urządzenia przenośnego.

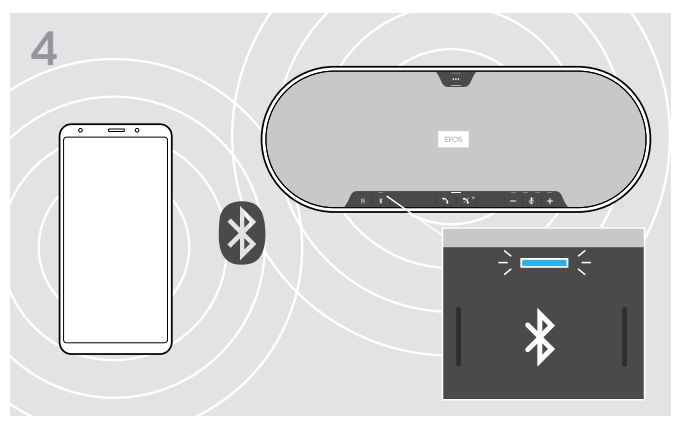

Po sparowaniu zestawu głośnomówiącego z urządzeniem przenośnym dioda LED świeci w kolorze niebieskim.

i.

# <span id="page-16-1"></span><span id="page-16-0"></span>D: Podłączanie klucza sprzętowego Bluetooth® do komputera i parowanie zestawu głośnomówiącego

Aby bezprzewodowo połączyć zestaw głośnomówiący z komputerem, użyj klucza sprzętowego BTD 800 USB. Klucz sprzętowy i zestaw głośnomówiący w pakiecie są już sparowane.

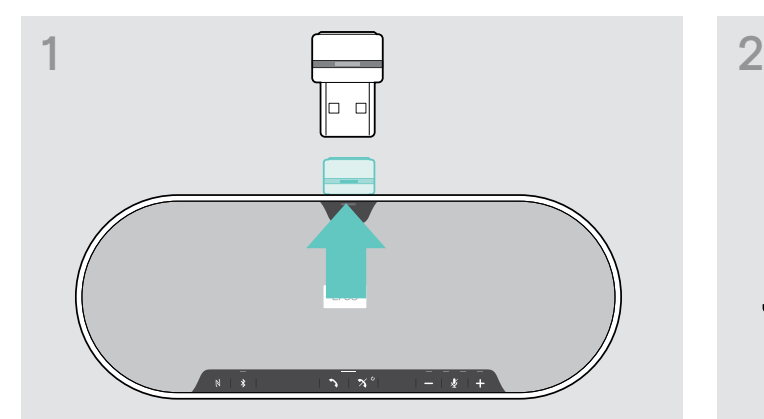

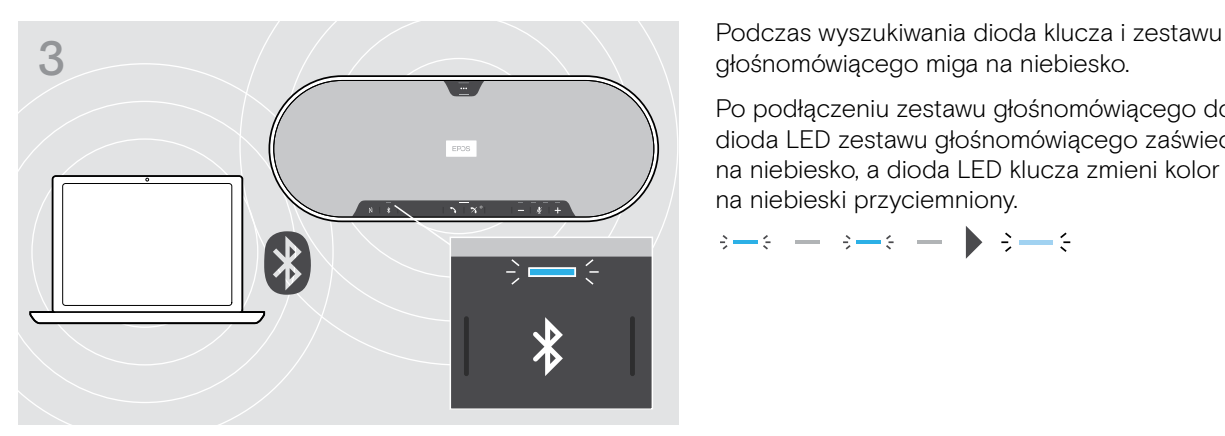

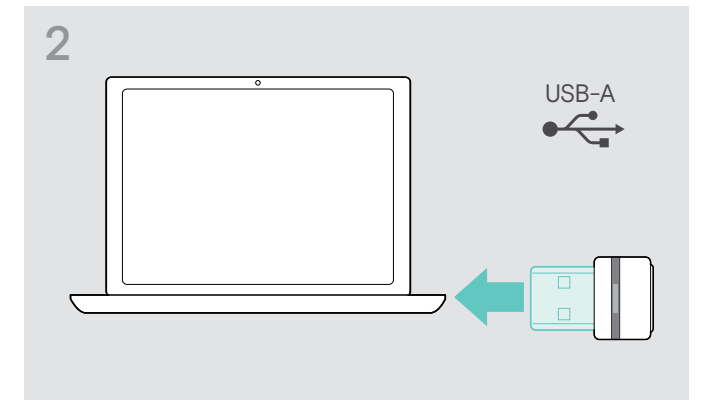

> Wyjmij klucz sprzętowy z opakowania. > > Podłącz klucz sprzętowy do portu USB komputera.

głośnomówiącego miga na niebiesko.

Po podłączeniu zestawu głośnomówiącego do klucza dioda LED zestawu głośnomówiącego zaświeci się na niebiesko, a dioda LED klucza zmieni kolor na niebieski przyciemniony.

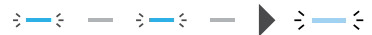

Aby ręcznie sparować zestaw głośnomówiący i klucz sprzętowy, aktywuj tryb parowania dla obu:

> Naciśnij i przytrzymaj przycisk Bluetooth zestawu głośnomówiącego i klucza sprzętowego, aż dioda LED zacznie błyskać zamiennie w kolorach niebieskim i czerwonym. Po połączeniu klucza sprzętowego i zestawu głośnomówiącego zestaw głośnomówiący zaświeci się na niebiesko, a klucz sprzętowy zmieni kolor na niebieski przyciemniony.

## <span id="page-17-1"></span><span id="page-17-0"></span>Instalowanie oprogramowania EPOS

Bezpłatne oprogramowanie EPOS wnosi wartość dodaną do produktów EPOS. Pozwala na łatwą instalację, konfigurację i aktualizację zestawu głośnomówiącego.

Przykłady obsługiwanych ustawień i konfiguracji w EPOS Connect:

- Włączenie/wyłączenie Bluetooth
- Nazwa urządzenia
- Tryb osobisty/udostępniony
- Zarządzanie listą parowania
- Dźwięki i powiadomienia oraz język komunikatów głosowych
- Reset do ustawień fabrycznych

EPOS Connect zawiera więcej konfiguracji i dodatkowych ustawień — patrz opcje w oprogramowaniu.

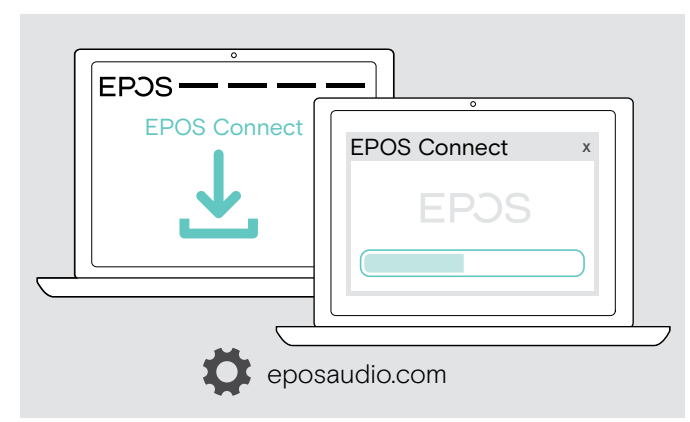

- > Pobierz oprogramowanie z eposaudio.com/connect.
- > Zainstaluj oprogramowanie. Wymagane są uprawnienia administratora na komputerze — w razie potrzeby należy skontaktować się z działem IT.

Aby wykonywać połączenia za pośrednictwem komputera:

> Zainstaluj telefon programowy (oprogramowanie VoIP) lub poproś administratora o pomoc.

# Zmiana ustawień dźwięku dla zestawu głośnomówiącego — Microsoft® Windows

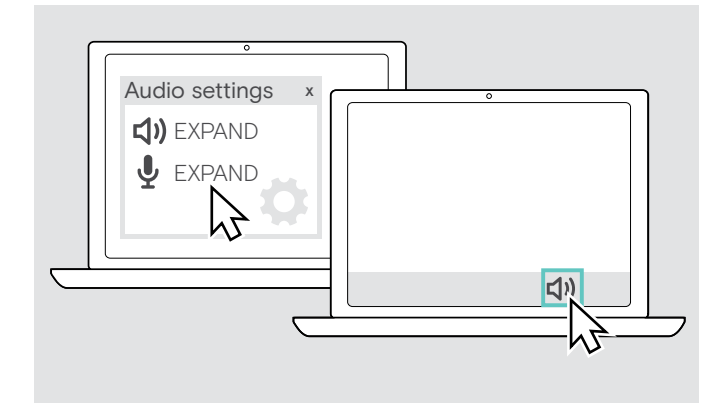

System Windows zazwyczaj automatycznie zmienia ustawienia dźwięku po podłączeniu nowego urządzenia.

Jeśli zestaw głośnomówiący jest podłączony, ale nie słychać dźwięku:

- > Kliknij prawym przyciskiem myszy ikonę Audio.
- > Wybierz dla wyjścia EXPAND 80 jako głośnik.
- > Wybierz dla wejścia EXPAND 80 jako mikrofon.

# <span id="page-18-0"></span>Korzystanie z zestawu głośnomówiącego

# <span id="page-18-1"></span>Włączanie zestawu głośnomówiącego i mikrofonów rozszerzających

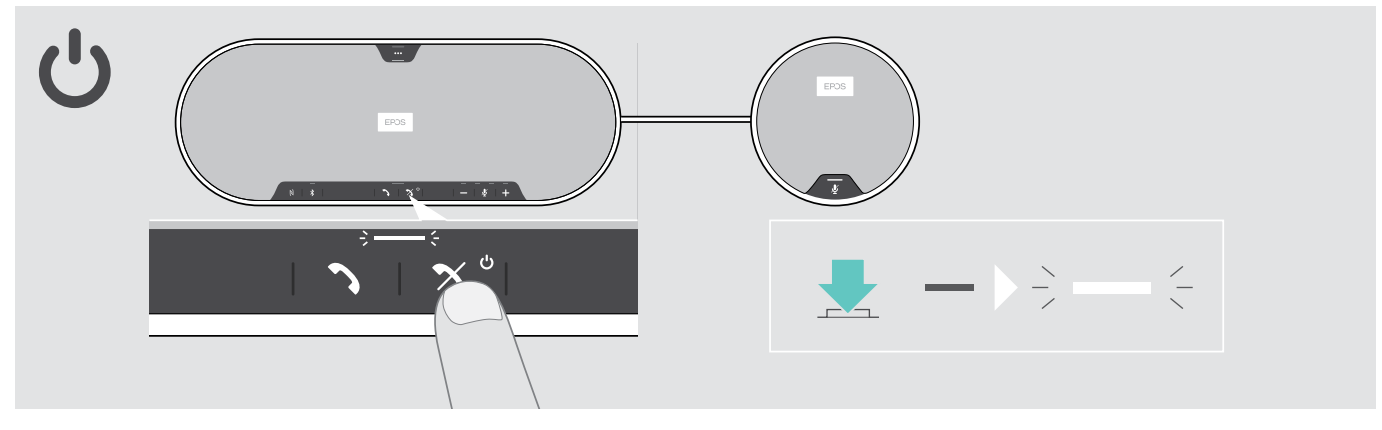

> Naciśnij przycisk włączania/wyłączania zasilania. Dioda LED świeci w kolorze białym. Mikrofon rozszerzający włącza się automatycznie, a dioda LED świeci się przyciemniona.

# Podłączanie / odłączanie urządzeń Bluetooth®

#### Nawiązywanie połączenia z urządzeniami Bluetooth

W zależności od ustawienia trybu osobistego / udostępnionego (patrz str [28](#page-28-1)).

#### A: Tryb udostępniony

Zestaw głośnomówiący jest domyślnie w trybie udostępnionym. W tym trybie należy wykonać parowanie przy każdym nawiązywaniu połączenia z urządzeniem za pośrednictwem Bluetooth.

- B NFC,patrz strona [14](#page-14-1) lub
- C Bluetooth patrz strona [15](#page-15-1) lub
- D klucz sprzętowy patrz strona [16](#page-16-1)

#### B: Tryb osobisty

Zestaw głośnomówiący domyślnie podejmie próbę nawiązania połączenia z dwoma ostatnio połączonymi urządzeniami Bluetooth.

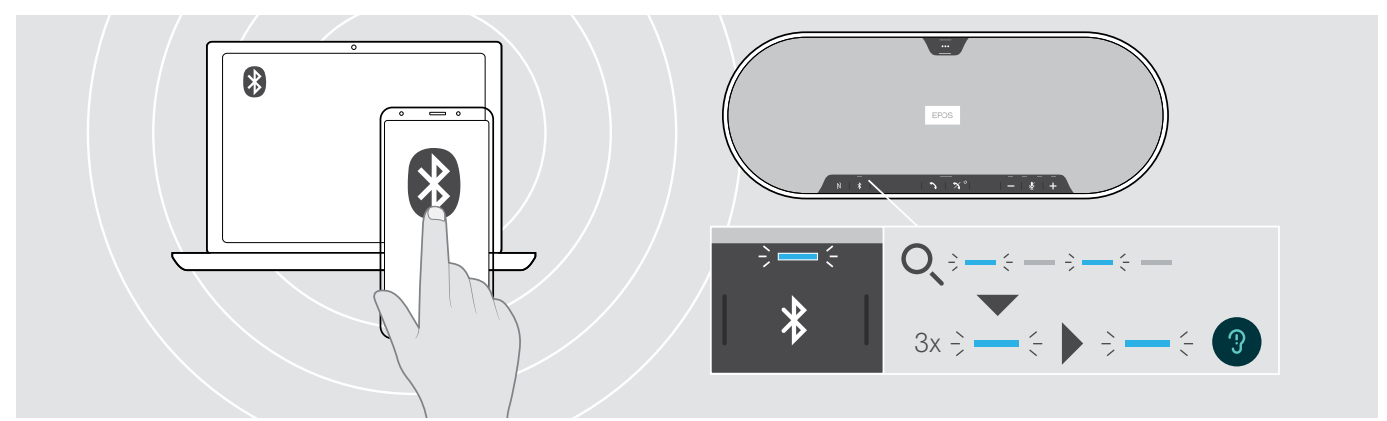

> Włącz Bluetooth na sparowanych urządzeniach.

Dioda LED błyska w kolorze niebieskim, gdy zestaw głośnomówiący próbuje nawiązać połączenie z wcześniej sparowanymi urządzeniami Bluetooth. Po pomyślnym nawiązaniu połączenia dioda LED świeci w kolorze niebieskim.

Jeśli dioda LED Bluetooth nie błyska w kolorze niebieskim (automatyczne wyszukiwanie po włączeniu):

> Naciśnij przycisk Bluetooth, aby połączyć ręcznie.

Tylko dwa z maksymalnie ośmiu sparowanych urządzeń Bluetooth mogą być jednocześnie połączone z zestawem głośnomówiącym.

Î. Limit czasu wyszukiwania sparowanych urządzeń zostanie przekroczony, jeśli nie zostaną znalezione żadne urządzenia. Po tym czasie należy ręcznie nawiązać połączenia na urządzeniu Bluetooth lub naciskając przycisk Bluetooth na zestawie głośnomówiącym.

#### <span id="page-19-0"></span>Rozłączanie urządzeń Bluetooth

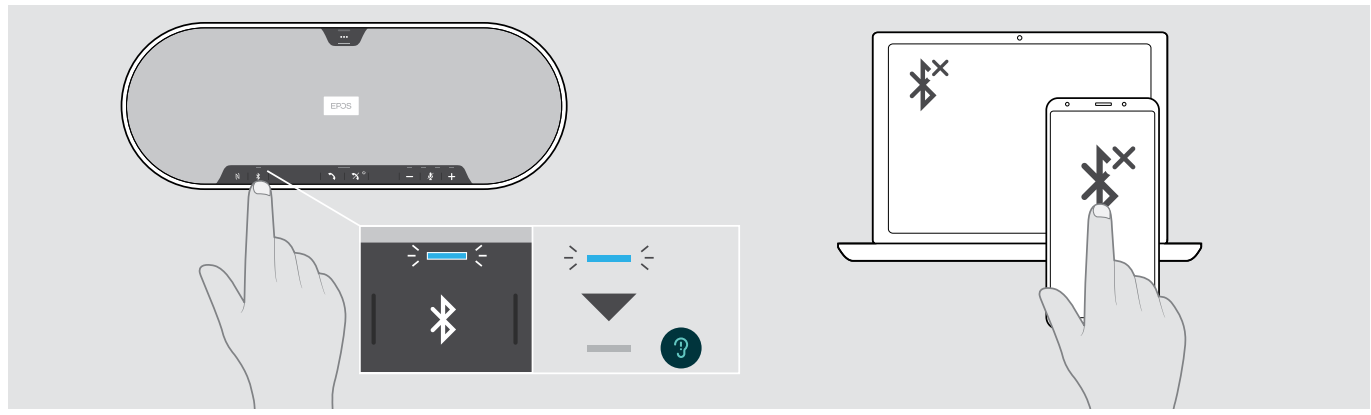

> Naciśnij przycisk Bluetooth. Dioda LED zgaśnie. LUB Wyłącz Bluetooth na połączonym urządzeniu.

Aby ponownie nawiązać połączenie ze sparowanymi urządzeniami Bluetooth (Tylko tryb osobisty): > Naciśnij ponownie przycisk.

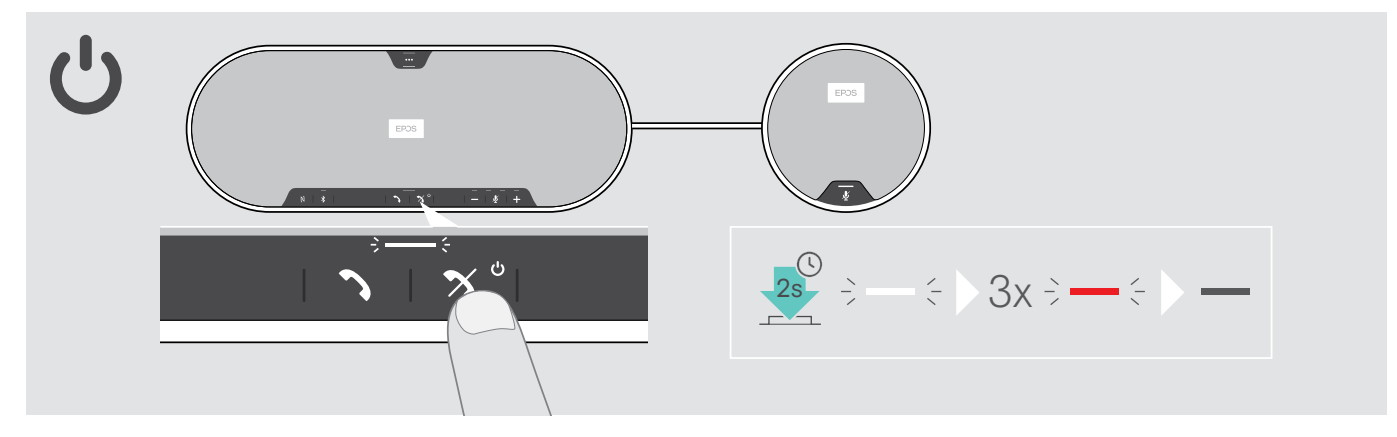

# Włączenie zestawu głośnomówiącego i mikrofonów rozszerzających

> Naciśnij i przytrzymaj przycisk włączania/wyłączania zasilania. Dioda LED błyska 3 razy w kolorze czerwonym i gaśnie. Wszystkie ustawienia głośności są zapisywane. Mikrofon rozszerzający wyłącza się.

# <span id="page-20-1"></span><span id="page-20-0"></span>Regulacja głośności

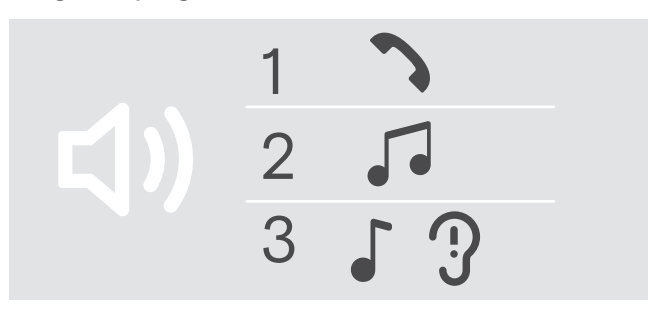

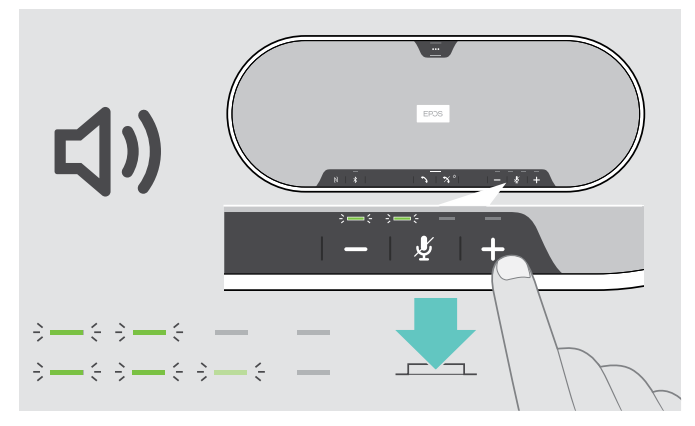

Można dostosować trzy niezależne ustawienia głośności zestawu głośnomówiącego:

- 1. Głośność połączenia: podczas aktywnego połączenia
- 2.Głośność dźwięku: podczas przesyłania strumieniowego dźwięku
- 3.Głośność dzwonka, dźwięków i komunikatów głosowych: w trybie bezczynności — brak aktywnego połączenia lub strumieniowego przesyłania dźwięku

#### Zwiększanie głośności Zmniejszanie głośności

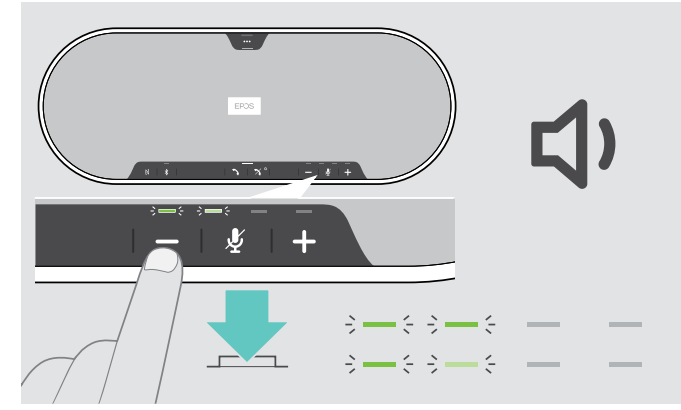

- > Naciśnij przycisk + > Naciśnij przycisk –
- 

Po każdym naciśnięciu przycisku diody LED będą zapalały się lub gasły i głośność będzie zwiększana lub zmniejszana o pół stopnia.

# Regulacja głośności mikrofonu zestawu głośnomówiącego przy połączeniach VoIP

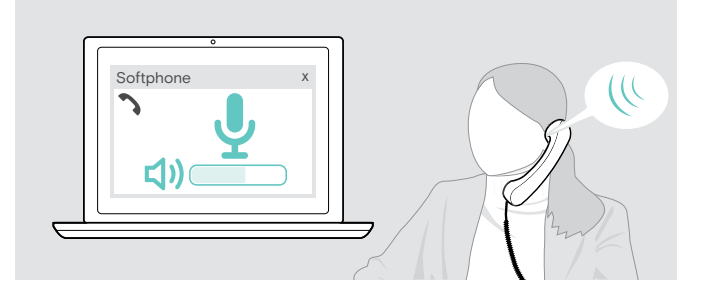

- > Z podłączonego urządzenia zadzwoń do kogoś, kto pomoże Ci znaleźć właściwe ustawienie czułości Twojego mikrofonu.
- > Zmień głośność mikrofonu w aplikacji VoIP i/lub w aplikacji audio na PC.

# <span id="page-21-0"></span>Wyciszanie mikrofonu(-ów)

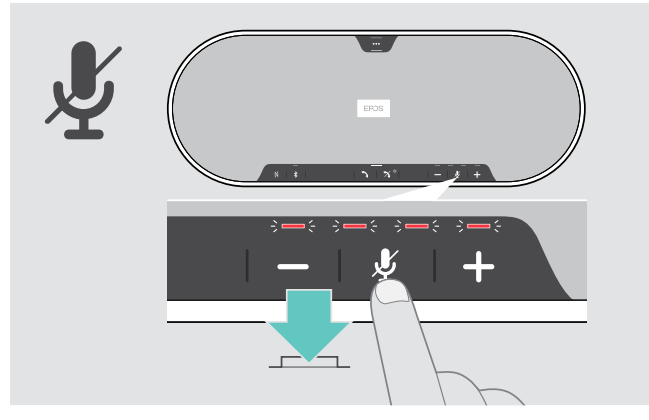

> Naciśnij przycisk wyciszenia mikrofonu. Diody LED świecą w kolorze czerwonym.

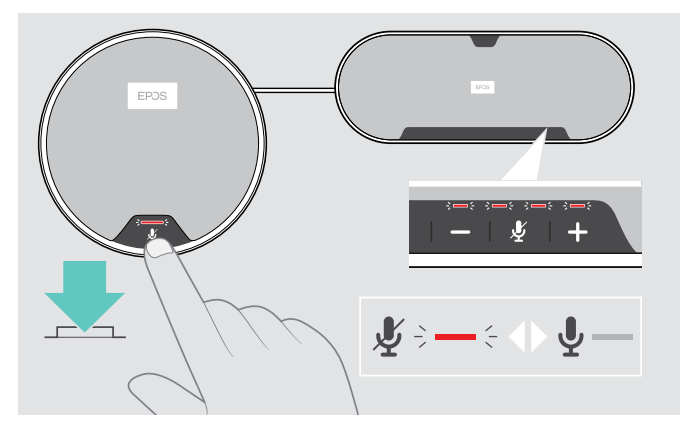

#### Wyciszanie mikrofonu Wyłączenie wyciszenia mikrofonu

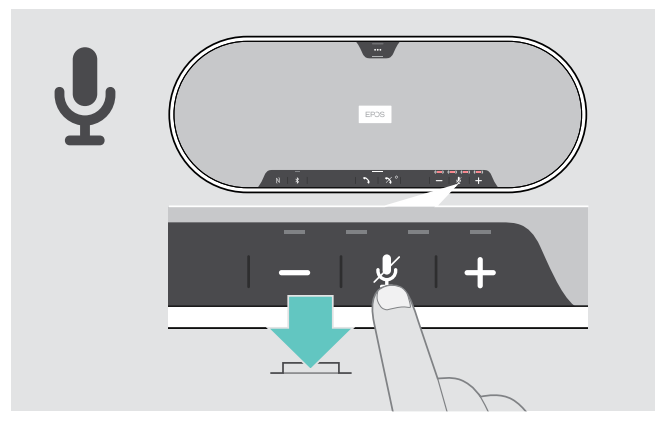

> Naciśnij ponownie przycisk. Diody LED wyłączą się.

Jeśli używasz jednego lub dwóch mikrofonów rozszerzających:

> Naciśnij przycisk wyciszania mikrofonu na zestawie głośnomówiącym lub mikrofonie rozszerzającym. Wszystkie mikrofony zostaną wyciszone lub wyciszenie zostanie wyłączone.

# <span id="page-22-0"></span>Wykonywanie połączeń za pomocą zestawu głośnomówiącego

### Wykonywanie połączenia

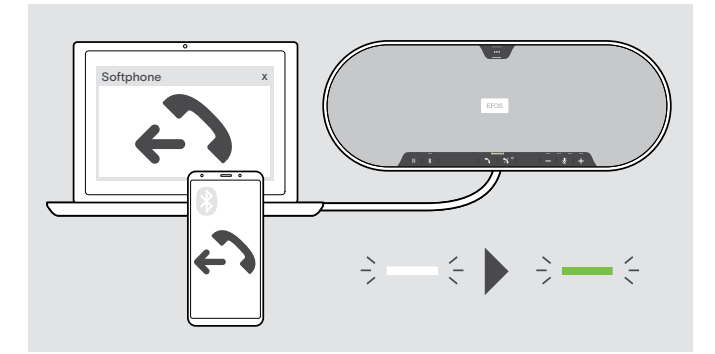

> Zainicjuj połączenie na podłączonym urządzeniu. Dioda LED świeci w kolorze zielonym.

Jeśli połączenie nie zostanie automatycznie przekazane do zestawu głośnomówiącego:

 $>$  Naciśnij przycisk odrzucenia połączenia  $\bigwedge$  lub skorzystaj z funkcji przekazywania połączenia na urządzeniu przenośnym.

## Odbieranie/odrzucanie/kończenie połączenia

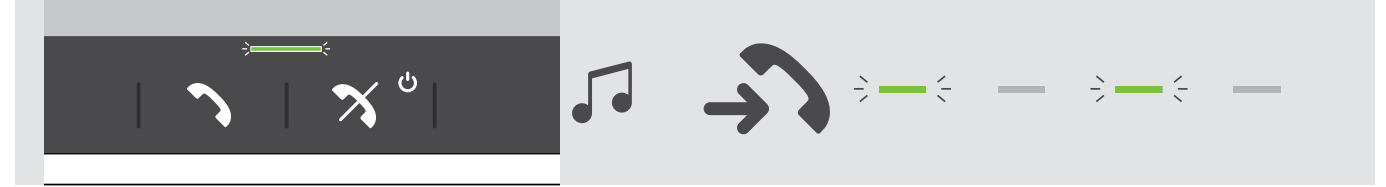

W przypadku połączenia przychodzącego: Rozlega się dźwięk dzwonka i dioda LED błyska w kolorze zielonym.

#### Odbieranie/zawieszanie połączenia

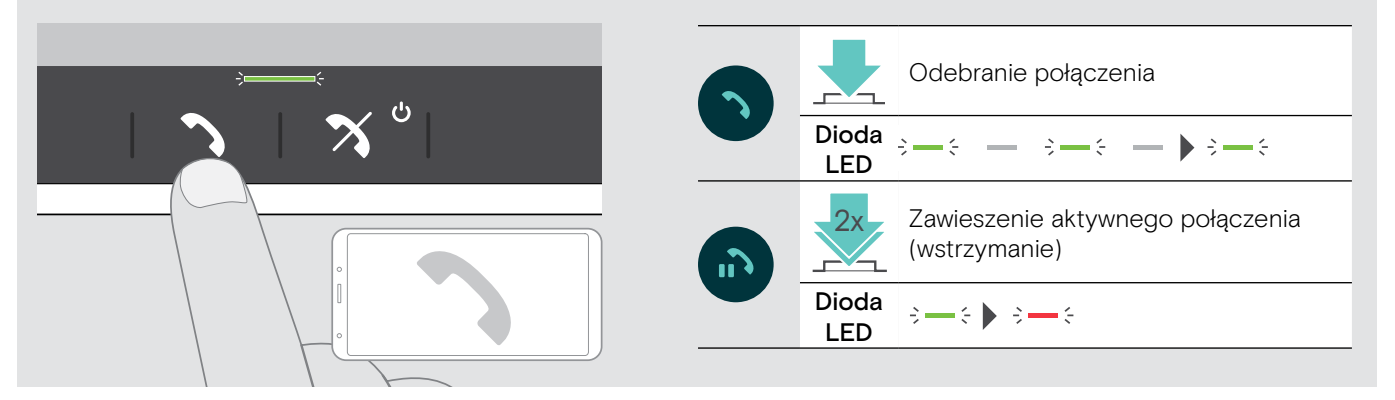

#### Odbieranie/kończenie połączenia

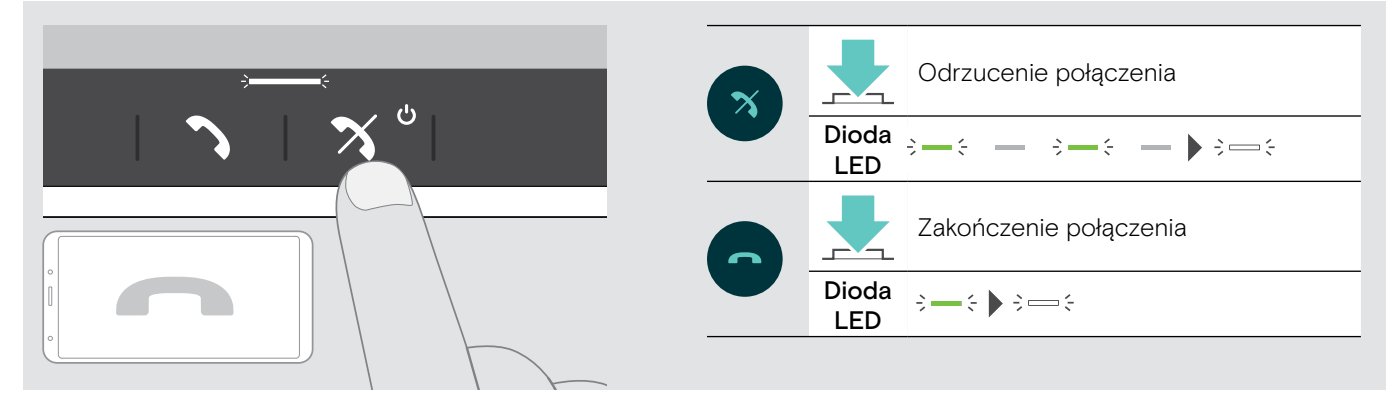

## <span id="page-23-0"></span>Ponowne wybieranie numeru

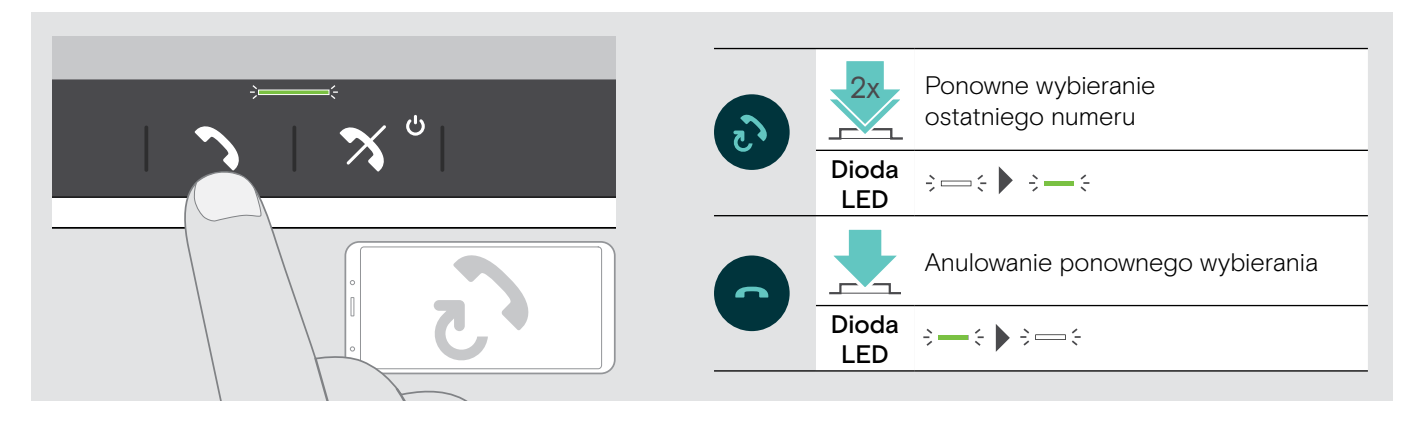

# Korzystanie z asystenta głosowego

Funkcje asystenta głosowego będą obsługiwane tylko w przypadku urządzeń połączonych za pośrednictwem Bluetooth. Dostępne funkcje zależą od połączonego urządzenia.

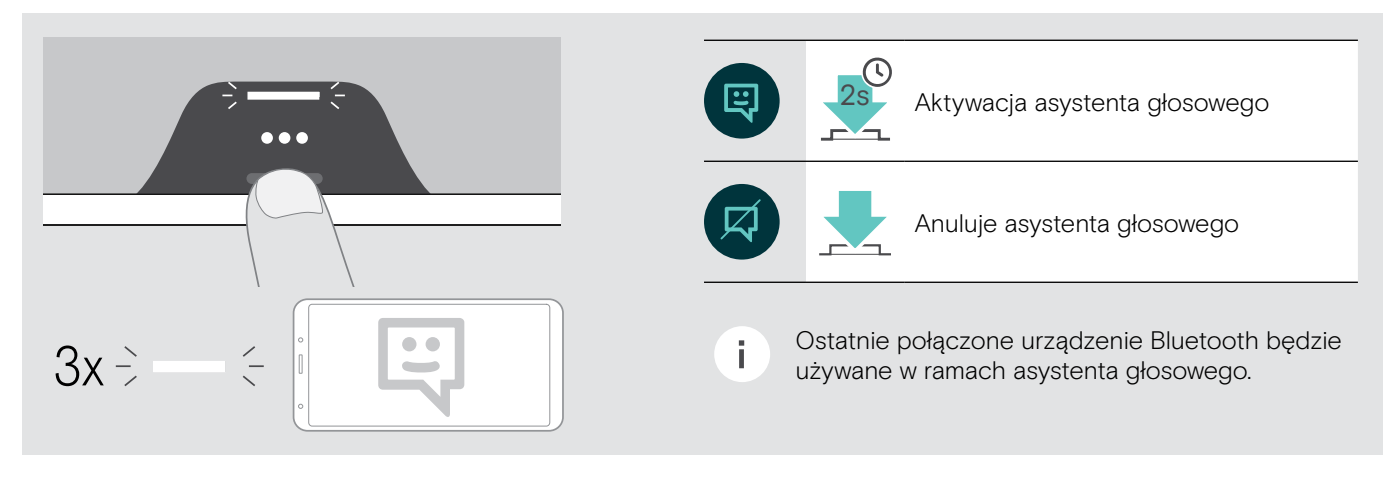

# <span id="page-24-0"></span>Zarządzanie wieloma połączeniami

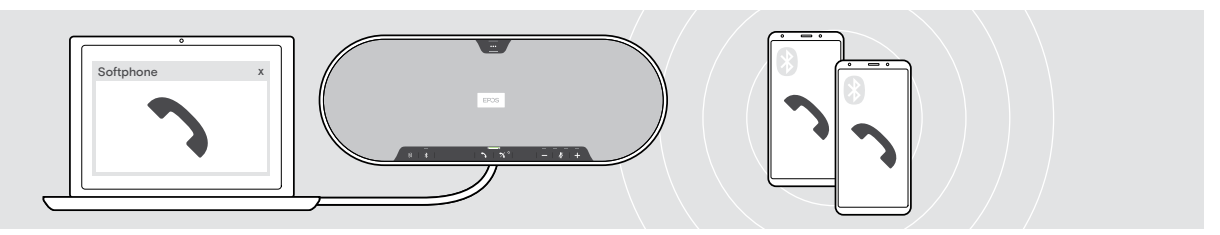

Zestawu głośnomówiącego można używać z maksymalnie trzema połączonymi urządzeniami — jednym za pośrednictwem USB i dwoma za pośrednictwem Bluetooth. Jednocześnie można zarządzać dwoma połączeniami. W przypadku otrzymania połączenia podczas aktywnego połączenia zostanie odtworzony dźwięk pukania.

#### Odebranie drugiego połączenia

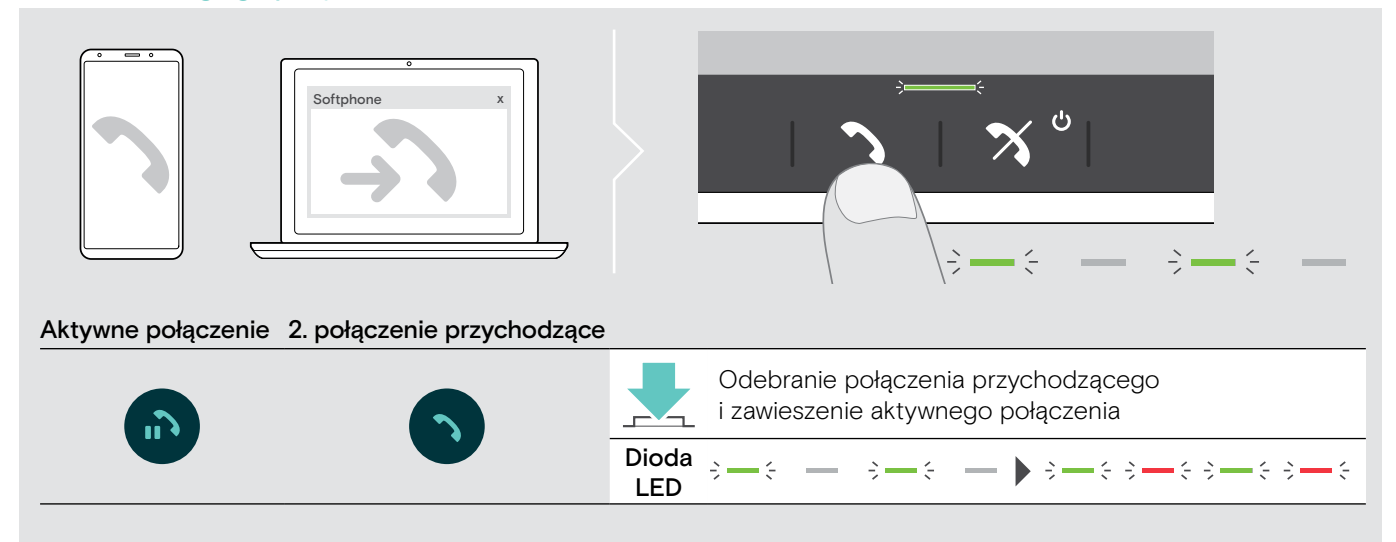

#### Odrzucenie drugiego połączenia

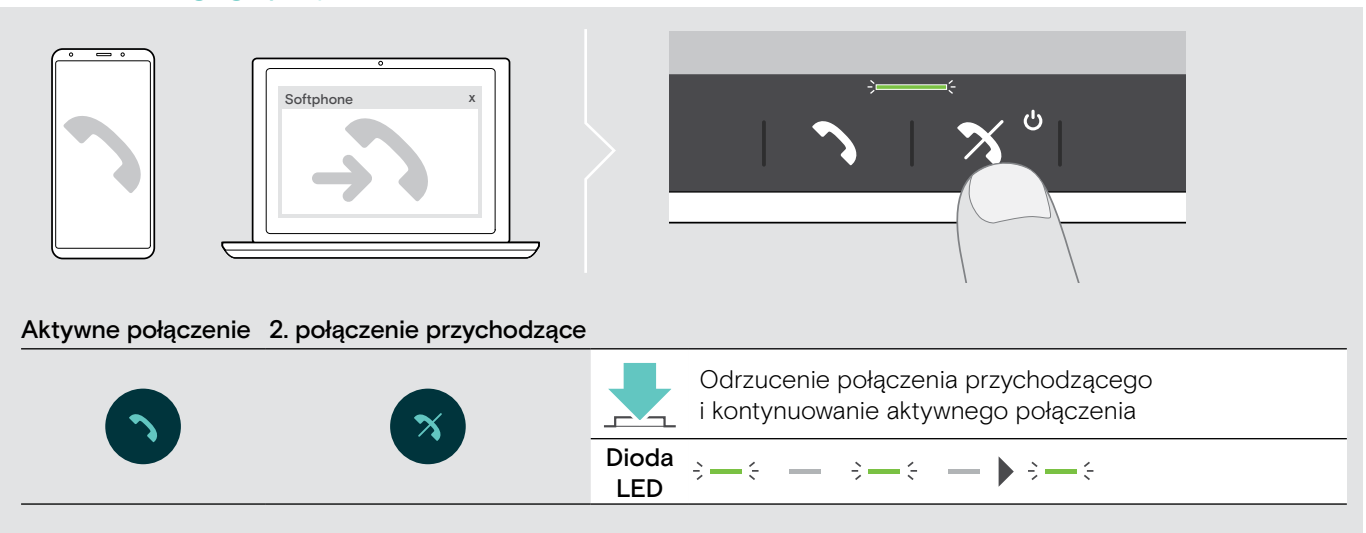

#### Przełączanie między połączeniami

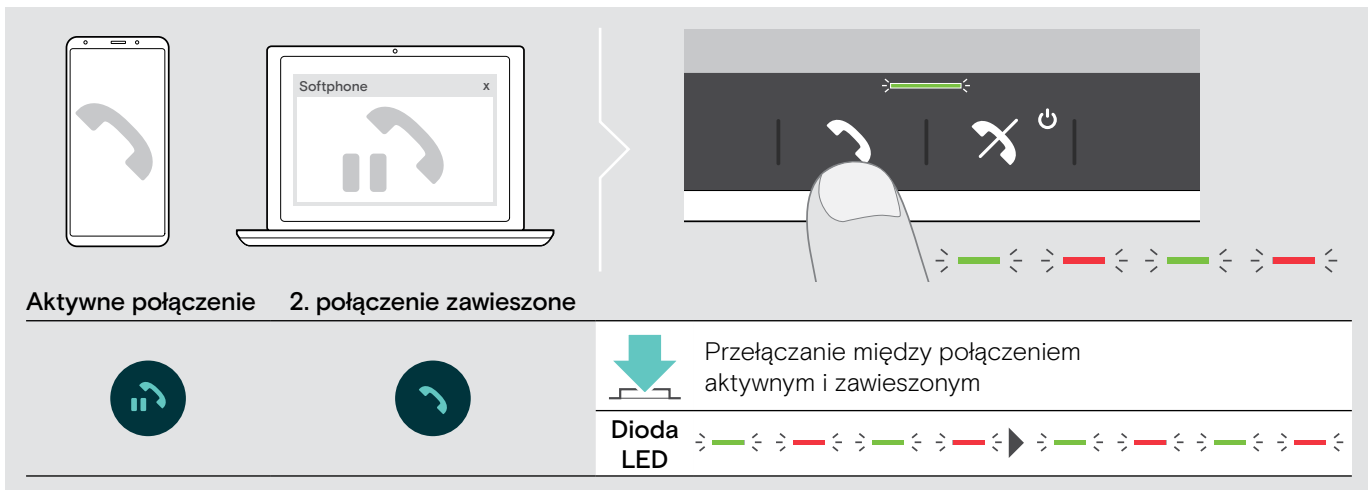

#### Zakończenie połączenia

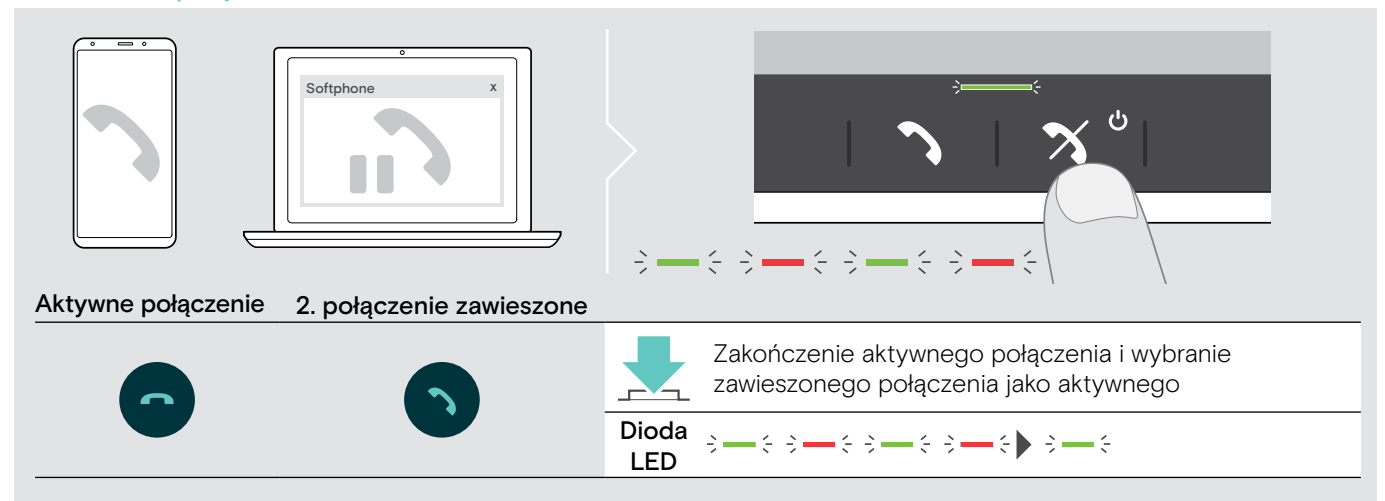

# <span id="page-26-0"></span>Włączanie połączeń — konferencja

Dwa połączenia — jedno za pośrednictwem USB i drugie za pośrednictwem Bluetooth — można włączyć do konferencji.

#### Włączenie/wyłączenie połączeń

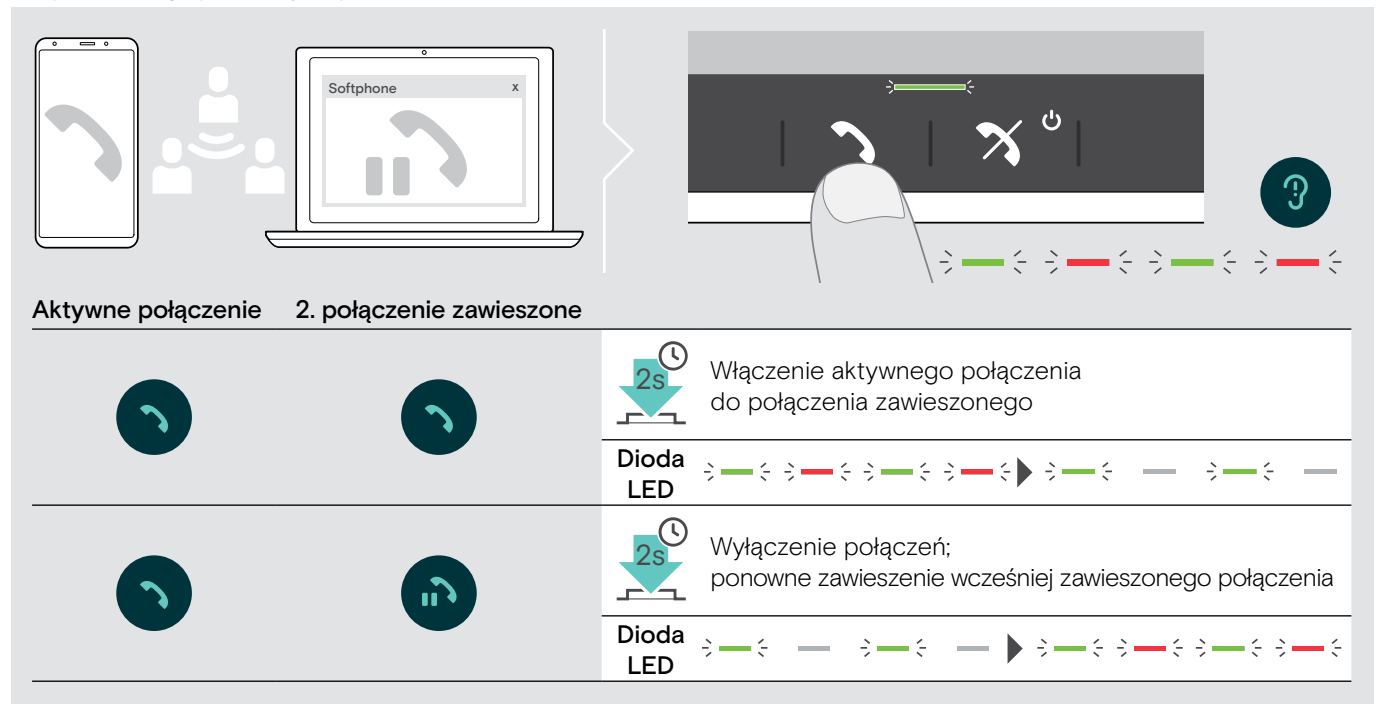

#### Zakończenie włączonych połączeń

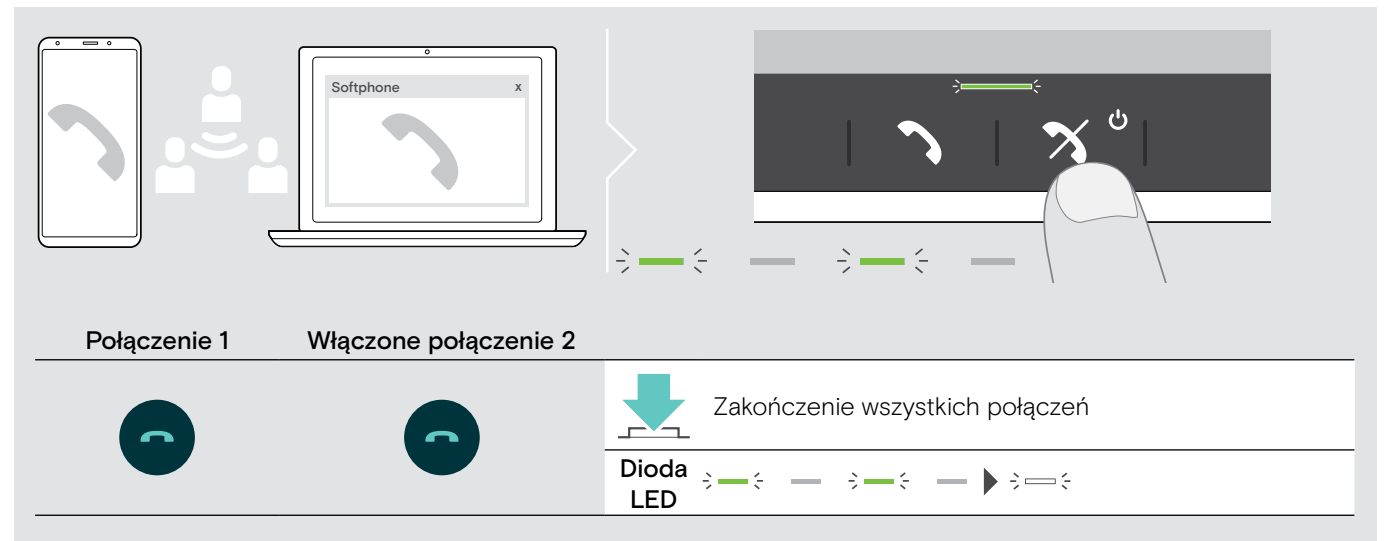

# <span id="page-27-0"></span>Słuchanie muzyki za pośrednictwem zestawu głośnomówiącego — odtwarzanie dźwięku

Istnieje możliwość odtwarzania dźwięku za pośrednictwem połączonego urządzenia USB lub Bluetooth.

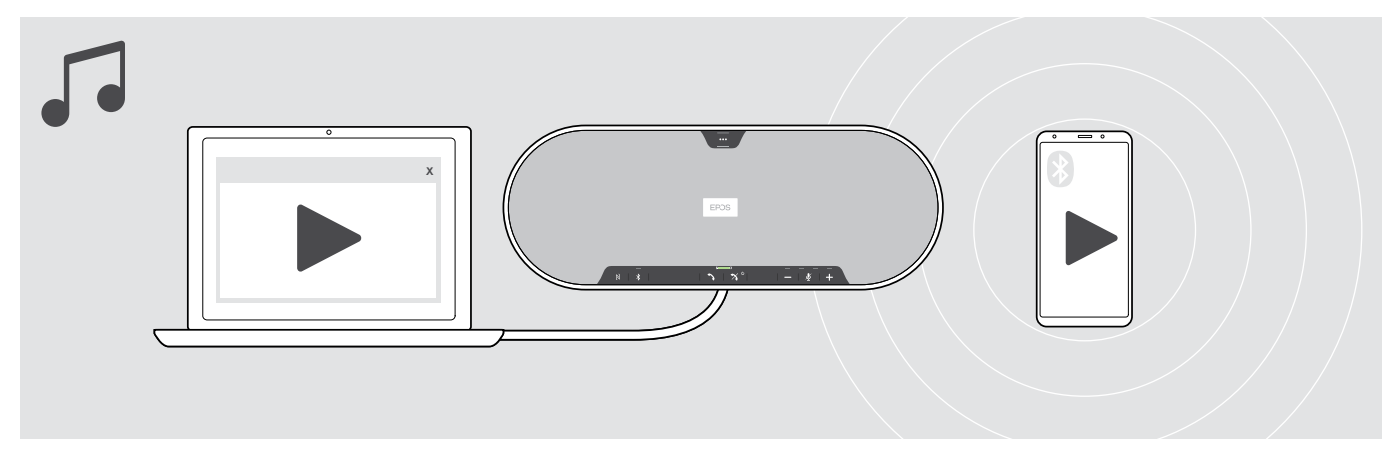

#### Sterowanie aktywnym odtwarzaniem dźwięku

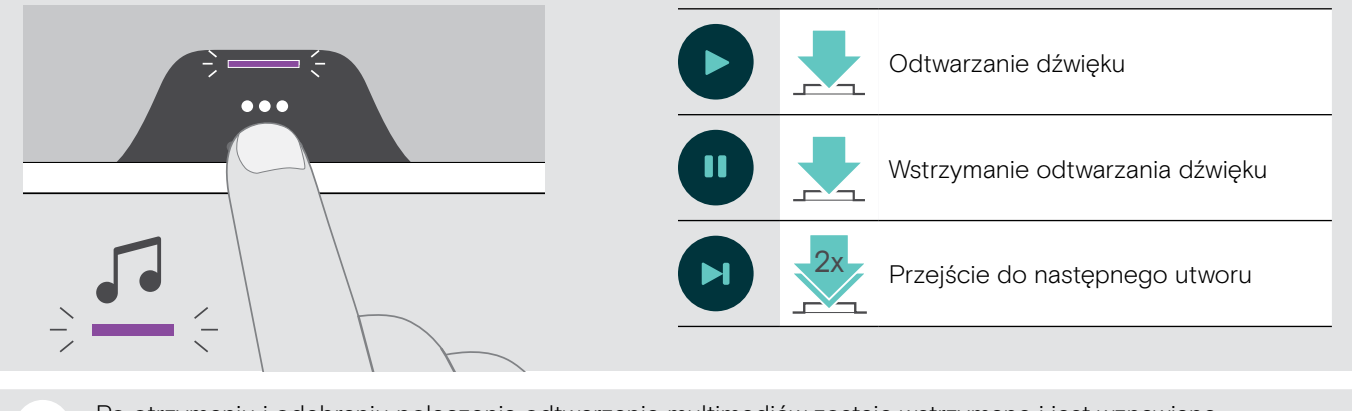

Po otrzymaniu i odebraniu połączenia odtwarzanie multimediów zostaje wstrzymane i jest wznawiane i. po zakończeniu połączenia — jeśli podłączone urządzenie obsługuje tę funkcję.

# <span id="page-28-0"></span>Dobrze wiedzieć

# <span id="page-28-1"></span>Przełączanie między trybem osobistym i udostępnionym Bluetooth®

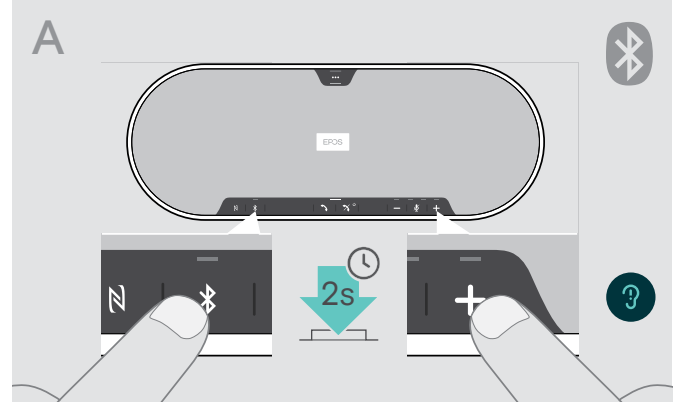

#### Włączanie trybu osobistego

W przypadku używania zestawu głośnomówiącego jako urządzenia osobistego automatycznie spróbuje on nawiązać połączenie z ostatnimi ośmioma sparowanymi urządzeniami.

W tej konfiguracji należy korzystać z trybu osobistego.

> Naciśnij przyciski Bluetooth i +. Rozlegnie się komunikat głosowy.

i

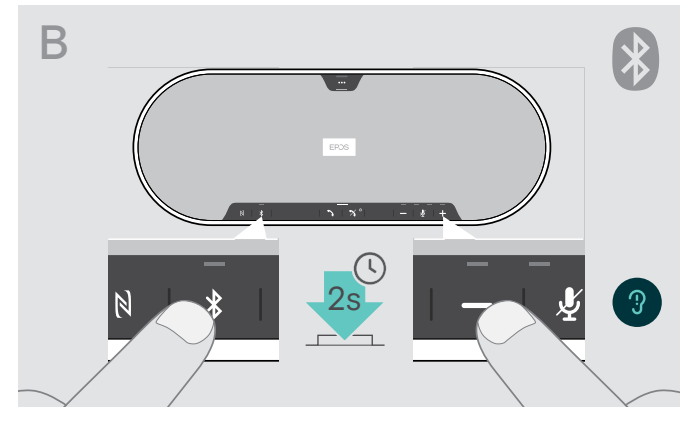

#### Włączanie trybu udostępnionego

W przypadku używania zestawu głośnomówiącego jako urządzenia osobistego automatyczne połączenie z wcześniej sparowanymi urządzeniami może być niepożądane.

W tej konfiguracji należy korzystać z trybu udostępnionego (domyślnego). W tym trybie należy wykonać parowanie przy każdym nawiązywaniu połączenia z urządzeniem za pośrednictwem Bluetooth.

> Naciśnij przyciski Bluetooth i –. Rozlegnie się komunikat głosowy.

Po zmianie trybu lista parowania zostaje wyczyszczona i należy ponownie sparować urządzenia (patrz strona [16](#page-16-1)).

# <span id="page-28-2"></span>Wybudzanie z trybu gotowości

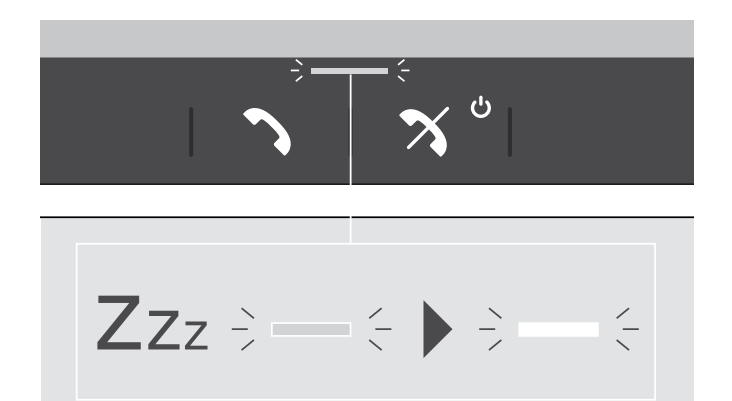

Zestaw głośnomówiący po pewnym czasie automatycznie przechodzi w tryb gotowości, aby oszczędzać energię w zależności od stanu połączenia, aktywności itp.

W trybie gotowości dioda LED połączenia i stanu świeci z mniejszym natężeniem i wszystkie pozostałe diody LED są wyłączone.

> Aby zakończyć tryb gotowości, naciśnij dowolny przycisk.

## <span id="page-29-1"></span><span id="page-29-0"></span>Włączanie/wyłączanie komunikatów głosowych

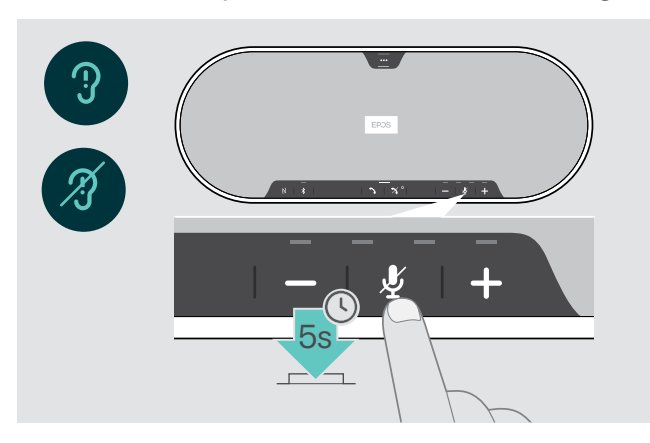

W trybie bezczynności (brak aktywnego połączenia lub odtwarzania muzyki):

> Naciśnij i przytrzymaj przycisk wyciszenia, aż zestaw głośnomówiący wyemituje komunikat głosowy dotyczący włączenia lub wyłączenia.

Po wyłączeniu komunikatów głosowych zestaw emituje sygnały dźwiękowe.

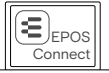

Można również zmienić te ustawienia za pomocą aplikacji EPOS Connect.

# Korzystanie z opcjonalnej blokady Kensington®

Możesz zabezpieczyć swój zestaw głośnomówiący np. na stole w sali konferencyjnej przy pomocy opcjonalnej blokady Kensington.

Blokadę Kensington można podłączyć zarówno wewnątrz A, jak i na zewnątrz B produktu.

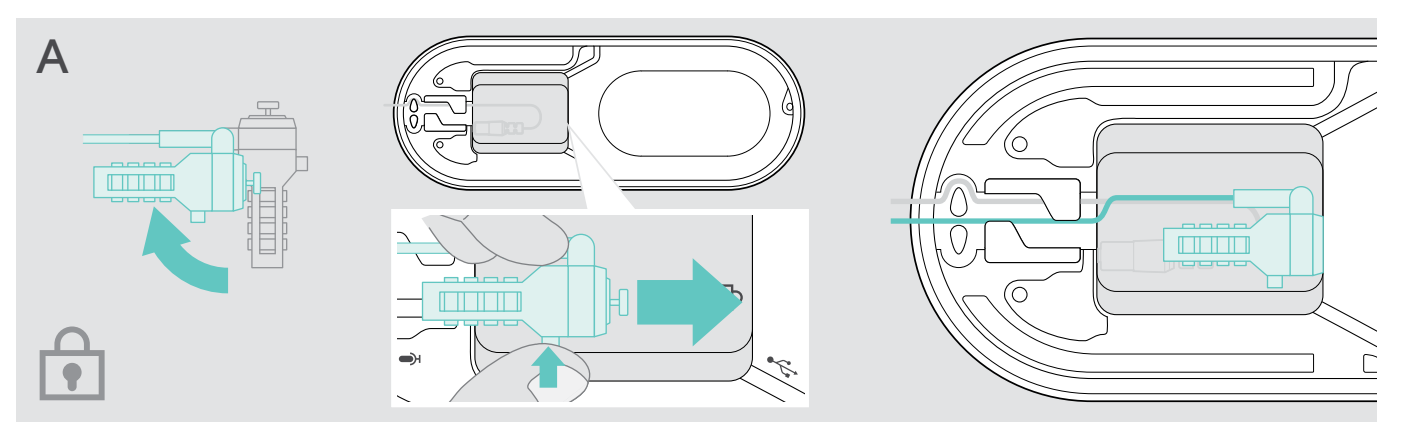

Gniazdo blokady Kensington w zestawie głośnomówiącym jest zoptymalizowane pod kątem zamków szyfrowych z interfejsem w kształcie litery T i drutem o średnicy mniejszej niż 5 mm.

- > Zamontuj kabel patrz instrukcja blokady Kensington.
- > Obróć blokadę i włóż do gniazda Kensington.
- > Umieść kabel w kanale kablowym i zamocuj go.

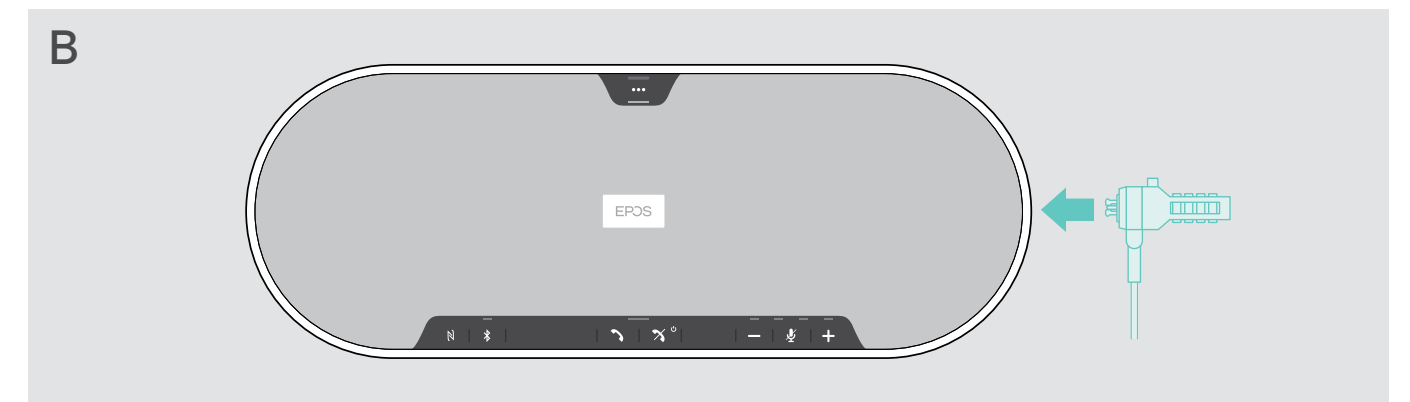

Gniazdo Kensington na zewnątrz produktu obsługuje większość popularnych blokad Kensington.

- > Zamontuj kabel patrz instrukcja blokady Kensington.
- > Włóż blokadę do gniazda Kensington.

# <span id="page-30-1"></span><span id="page-30-0"></span>Zasięg transmisji Bluetooth®

Wykonywanie połączeń i odtwarzanie dźwięku jest możliwe tylko w zasięgu transmisji Bluetooth urządzeń. Zasięg transmisji zależy w dużej mierze od warunków otoczenia, takich jak grubość ściany, jej skład itp. W przypadku wolnego pola widzenia zasięg transmisji większości telefonów komórkowych i urządzeń Bluetooth wynosi do 25 metrów.

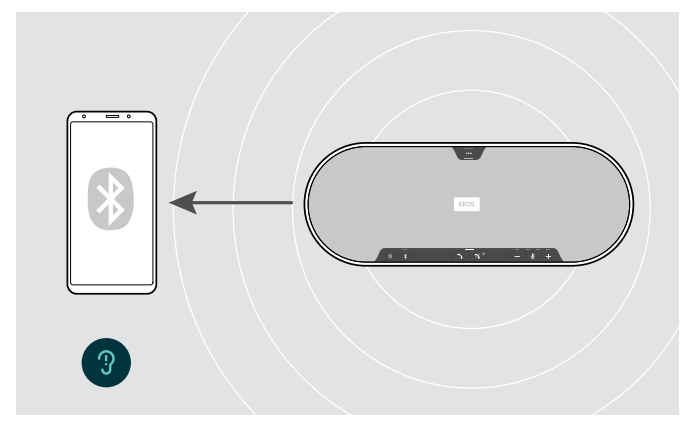

Po opuszczeniu zasięgu transmisji Bluetooth najpierw pogarsza się jakość dźwięku, a następnie połączone urządzenia zostają rozłączone.

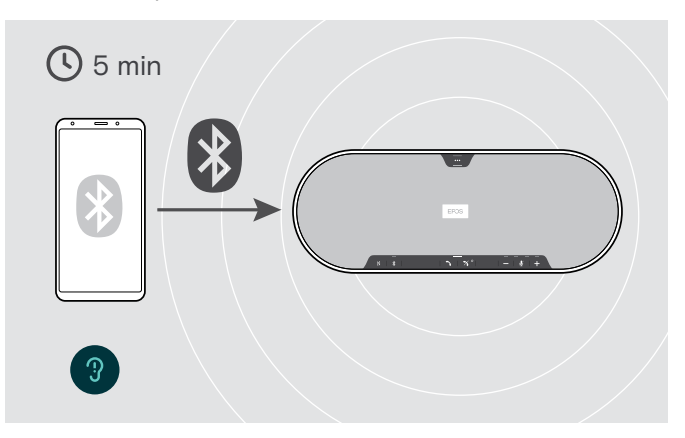

Jeśli w krótkim czasie urządzenie ponownie znajdzie się w zasięgu transmisji Bluetooth, zestaw głośnomówiący podejmie próbę przywrócenia połączeń — tylko w trybie osobistym.

Jeśli urządzenie przez dłuższy czas jest poza zasięgiem transmisji Bluetooth:

> Naciśnij przycisk Bluetooth, aby połączyć ręcznie.

## Przechowywanie klucza sprzętowego i mikrofonu rozszerzającego

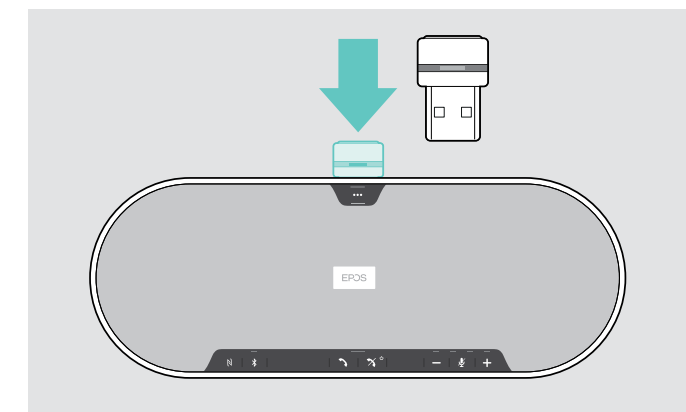

> Umieść klucz sprzętowy we wnęce do przechowywania. > Odłącz wtyczkę od zestawu głośnomówiącego.

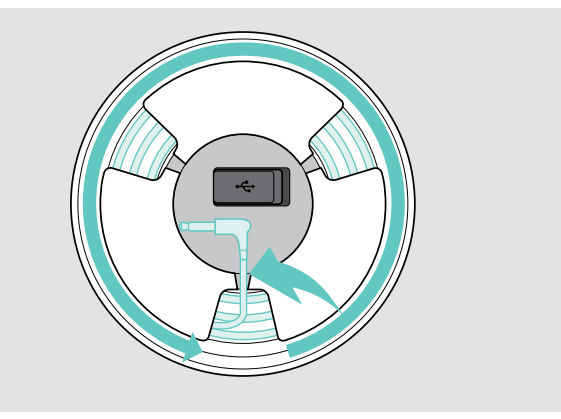

- 
- > Odblokuj kabel z uchwytów, zwiń i zamocuj w uchwycie.

# <span id="page-31-1"></span><span id="page-31-0"></span>Konserwacja i aktualizacja produktów

# Czyszczenie produktów

#### UWAGA

#### Ciecze mogą uszkodzić elektronikę produktu!

Po dostaniu się do wnętrza obudowy urządzenia ciecze mogą spowodować zwarcie i uszkodzić elektronikę.

- > Należy przechowywać wszystkie ciecze z dala od produktu.
- > Nie wolno używać żadnych środków czyszczących ani rozpuszczalników.
- > Nie czyścić odkurzaczem górnej pokrywy produktu.

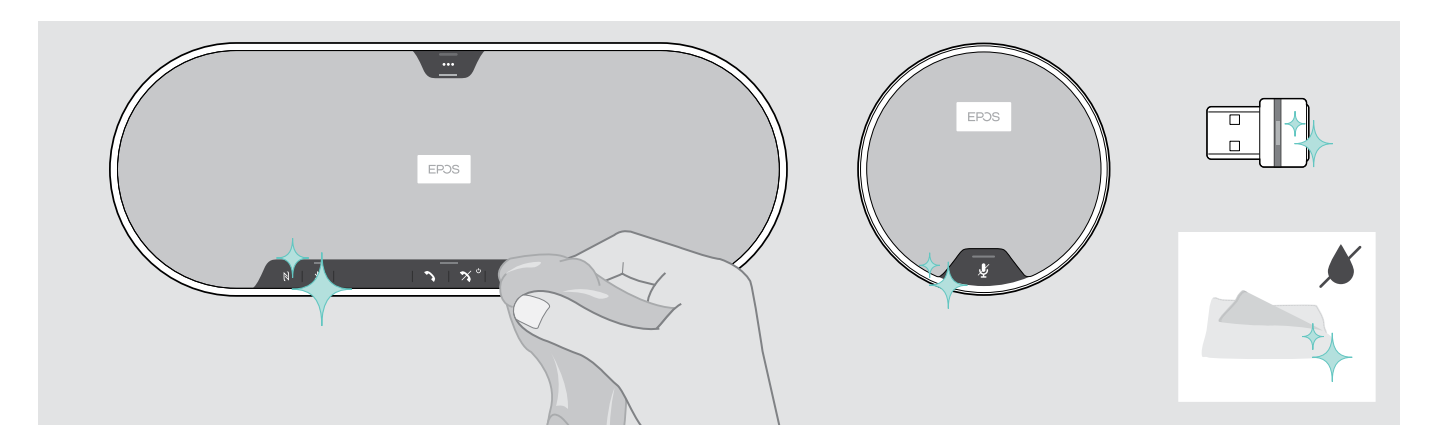

- > Przed czyszczeniem odłączyć zestaw głośnomówiący od źródła zasilania.
- > Do czyszczenia produktu należy używać wyłącznie suchej ściereczki.
- > Wyczyść tkaninę przy pomocy rolki do ubrań.

## <span id="page-32-0"></span>Aktualizacja oprogramowania sprzętowego produktów

Oprogramowanie sprzętowe zestawu głośnomówiącego, mikrofonu rozszerzającego i klucza sprzętowego można zaktualizować, korzystając z bezpłatnego oprogramowania EPOS.

- > Pobierz oprogramowanie z eposaudio.com/connect.
- > Zainstaluj oprogramowanie.

Do zainstalowania oprogramowania potrzebne są uprawnienia administratora na komputerze. W razie potrzeby należy skontaktować się z działem IT.

#### Aktualizacja oprogramowania sprzętowego zestawu głośnomówiącego

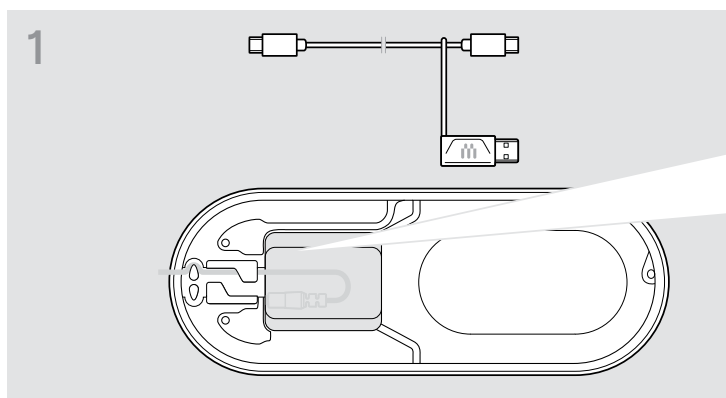

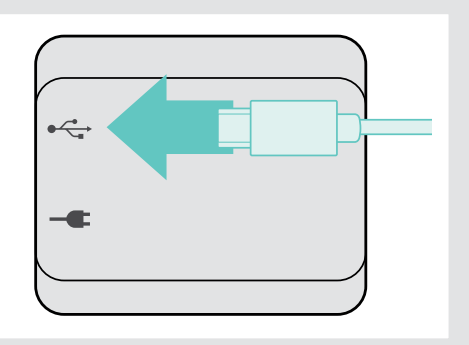

> Podłącz wtyczkę USB do gniazda USB w dolnej części.

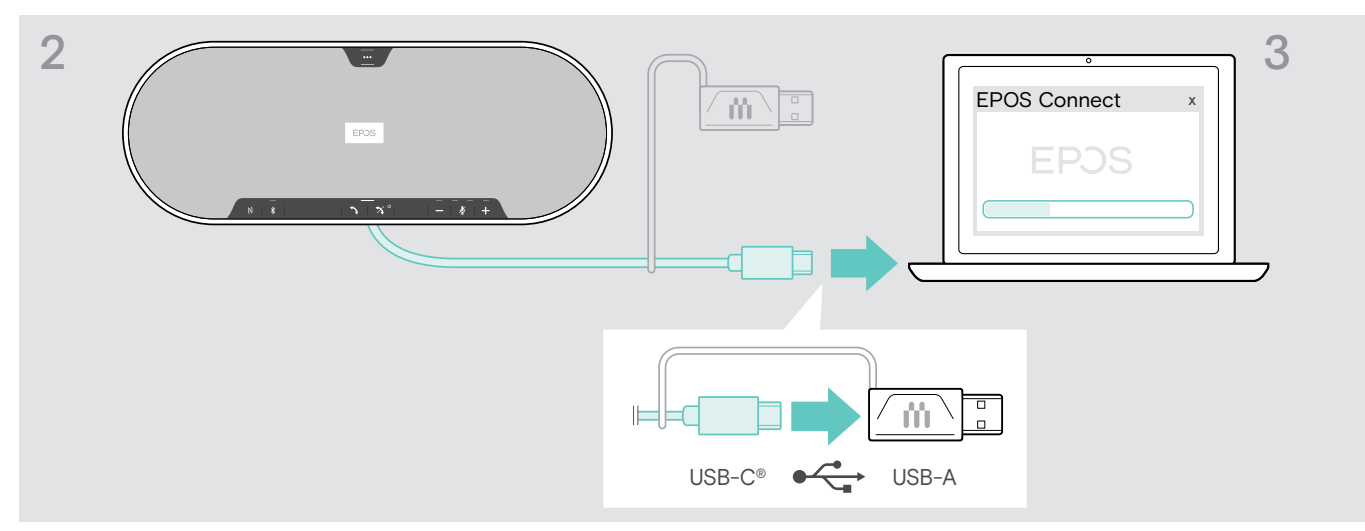

- > Podłącz złącze USB bezpośrednio do portu USB-C lub do portu USB-A, używając dołączonego adaptera.
- > Uruchom EPOS Connect. EPOS Connect sprawdza, czy zainstalowane oprogramowanie sprzętowe jest najnowszą wersją dostępną na serwerze EPOS. W razie potrzeby należy zaktualizować do najnowszej wersji.

#### Aktualizacja oprogramowania sprzętowego klucza sprzętowego Bluetooth BTD 800 USB

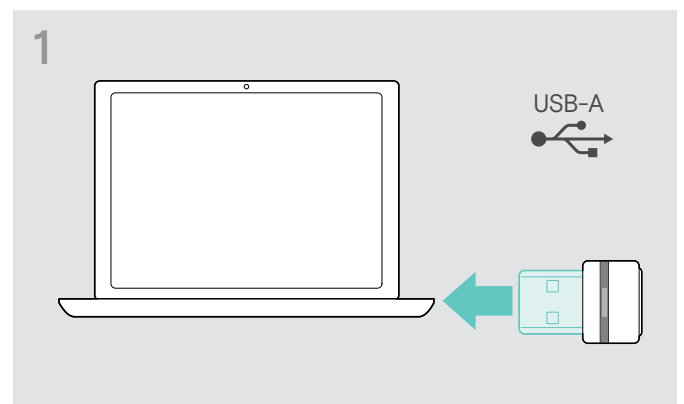

> Podłącz klucz sprzętowy Bluetooth USB do portu USB komputera.

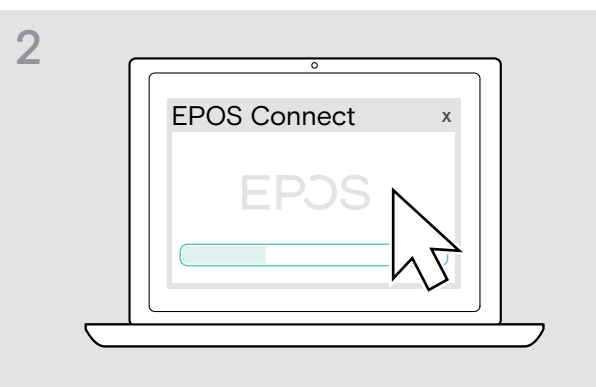

#### > Uruchom EPOS Connect.

EPOS Connect sprawdza, czy zainstalowane oprogramowanie sprzętowe jest najnowszą wersją dostępną na serwerze EPOS. W razie potrzeby należy zaktualizować do najnowszej wersji.

#### Aktualizacja oprogramowania sprzętowego mikrofonu rozszerzającego

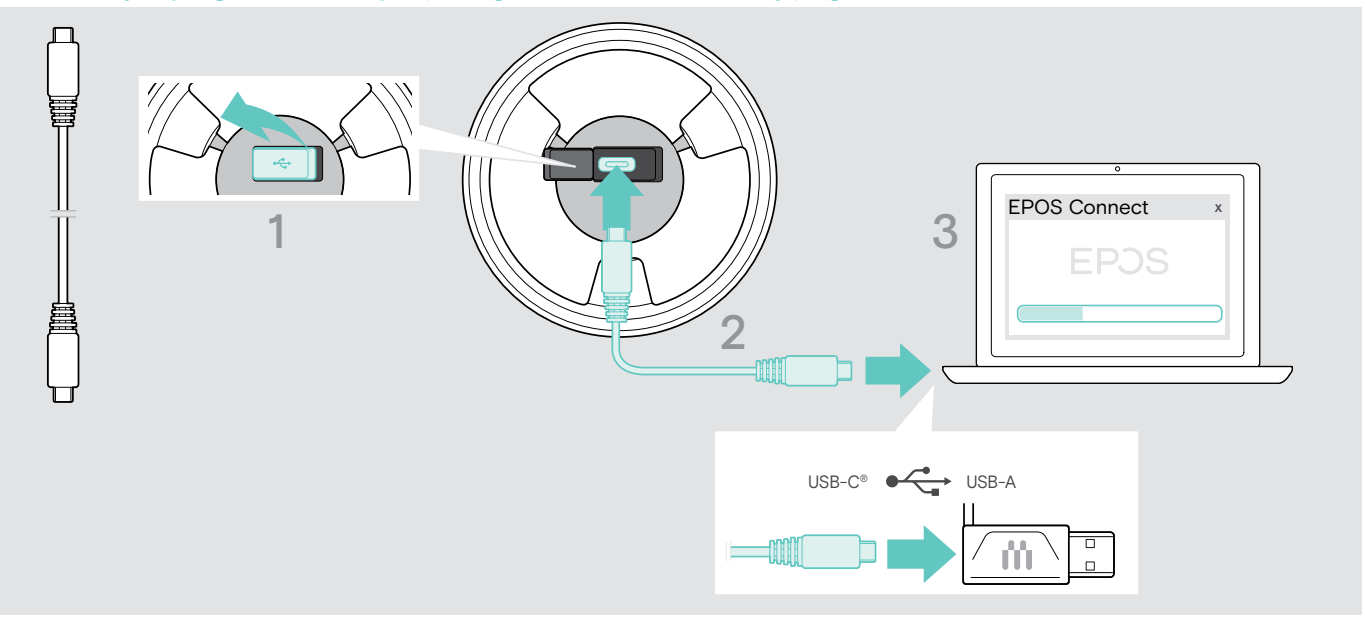

> Otwórz pokrywę na w dolnej części.

- > Podłącz wtyczkę USB do gniazda USB.
- > Podłącz złącze USB bezpośrednio do portu USB-C lub do portu USB-A, używając adaptera.

#### > Uruchom EPOS Connect.

EPOS Connect sprawdza, czy zainstalowane oprogramowanie sprzętowe jest najnowszą wersją dostępną na serwerze EPOS. W razie potrzeby należy zaktualizować do najnowszej wersji.

# <span id="page-34-0"></span>W przypadku problemów...

# Często Zadawane Pytania

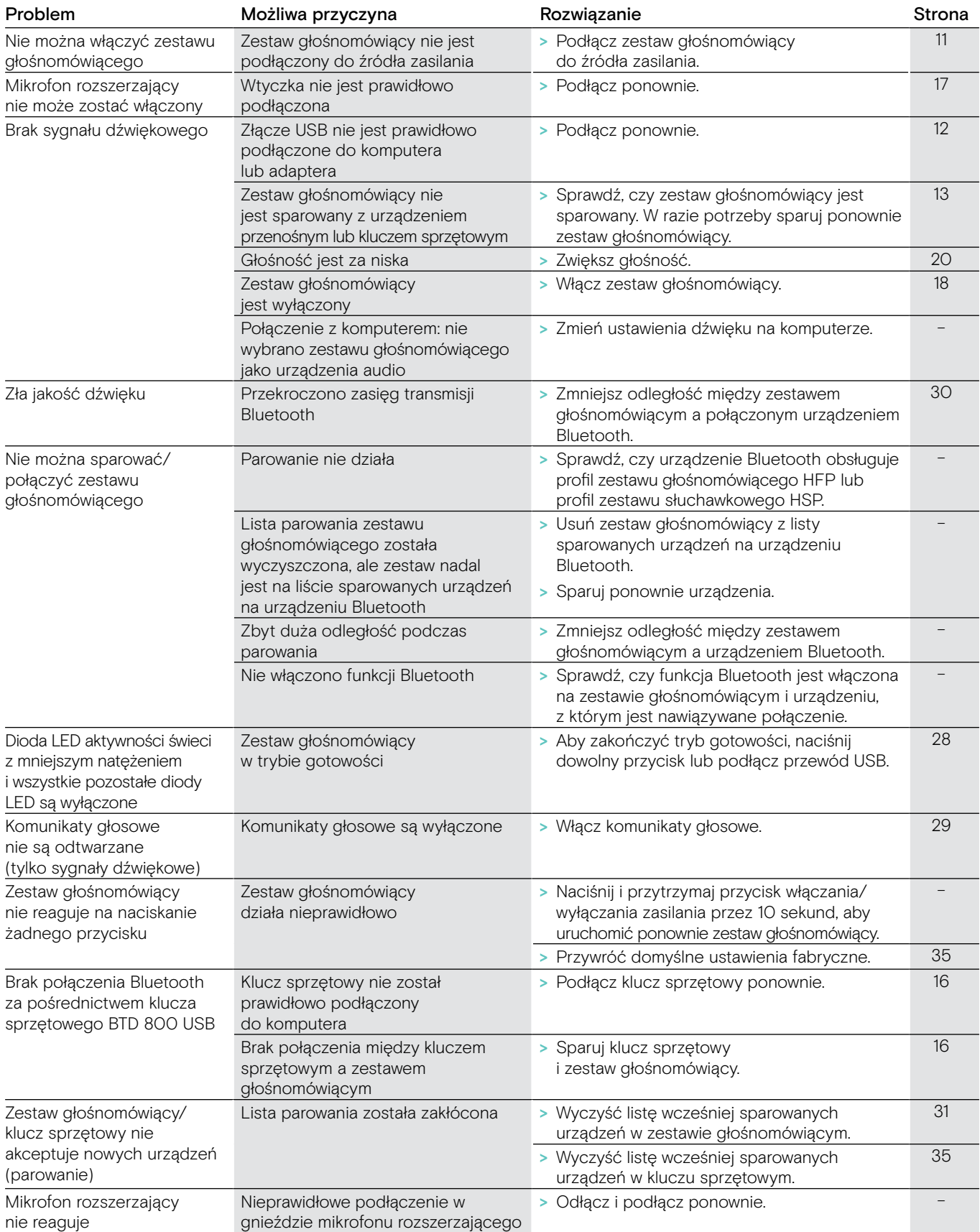

Jeśli wystąpi problem, którego nie ma w powyższej tabeli lub jeśli problemu nie da się usunąć za pomocą proponowanych rozwiązań, należy skontaktować się z lokalnym partnerem EPOS w celu uzyskania pomocy. Aby znaleźć partnera EPOS w danym kraju, należy skorzystać z witryny eposaudio.com

# <span id="page-35-0"></span>Czyszczenie listy parowania

#### Czyszczenie listy parowania zestawu głośnomówiącego

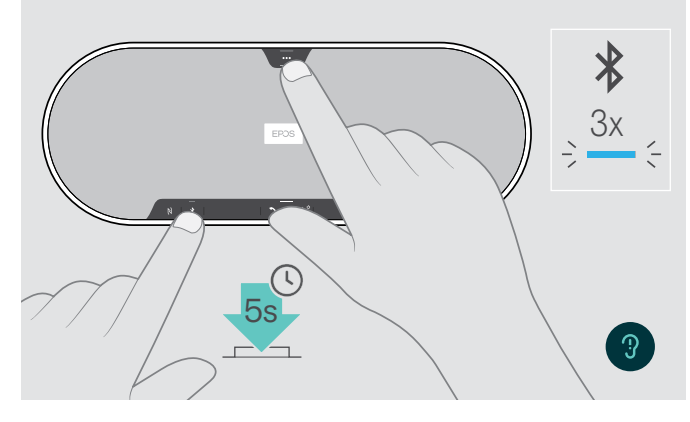

Czyszczenie listy parowania klucza sprzętowego

<span id="page-35-2"></span><span id="page-35-1"></span>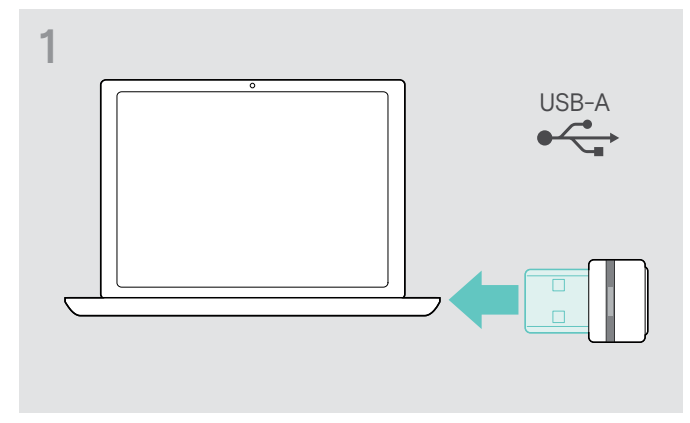

> Podłącz klucz sprzętowy do portu USB komputera. > Naciśnij i przytrzymaj przycisk, aż dioda LED zacznie

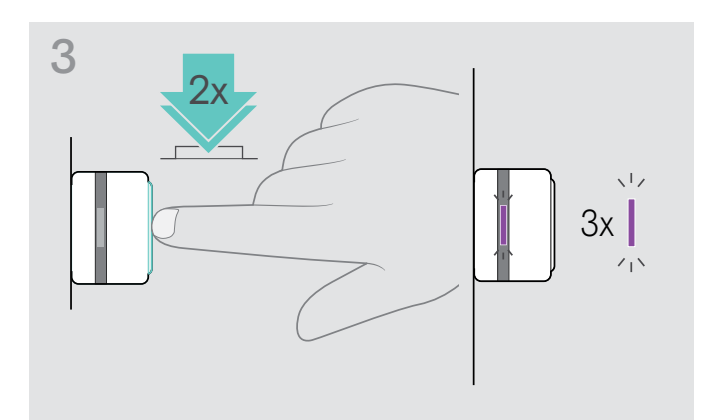

> Naciśnij i przytrzymaj przycisk wielofunkcyjny oraz przycisk Bluetooth, aż rozlegnie się komunikat głosowy. Dioda LED trzy razy błyśnie w kolorze niebieskim, potwierdzając wyczyszczenie listy parowania.

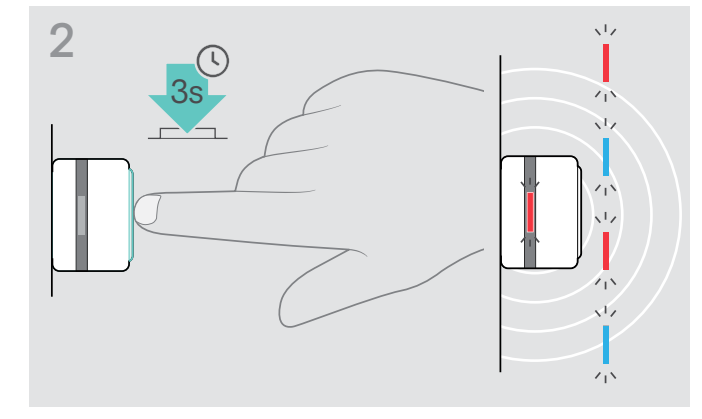

- błyskać w kolorach niebieskim i czerwonym.
- > Dwukrotnie naciśnij przycisk. Dioda LED trzy razy błyśnie w kolorze fioletowym, potwierdzając wyczyszczenie listy parowania. Klucz sprzętowy automatycznie przechodzi w tryb parowania.

# <span id="page-36-0"></span>Przywracanie ustawień domyślnych

#### Przywracanie domyślnych ustawień fabrycznych zestawu głośnomówiącego

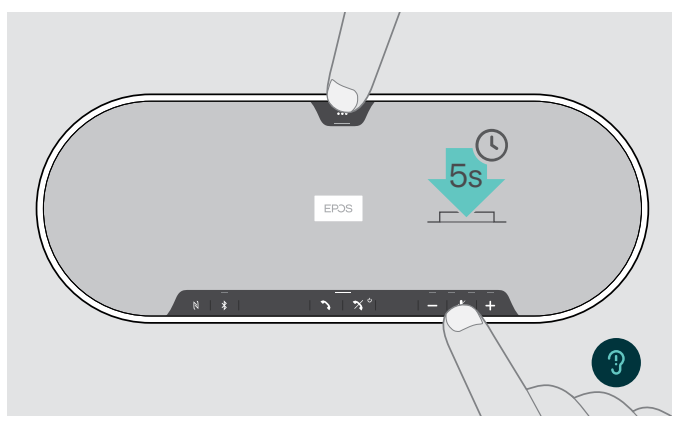

> Naciśnij i przytrzymaj przycisk wyciszenia oraz przycisk wielofunkcyjny, aż urządzenie zostanie ponownie uruchomione. Wszystkie ustawienia i lista parowania zostaną wyczyszczone.

Jeśli pojawi się komunikat głosowy "Niedostępny", Reset do ustawień fabrycznych jest wyłączony w EPOS Connect:

> Aktywuj reset do ustawień fabrycznych w EPOS Connect lub skontaktuj się z działem IT.

# <span id="page-37-0"></span>Dane techniczne

#### Zestaw głośnomówiący EXPAND 80

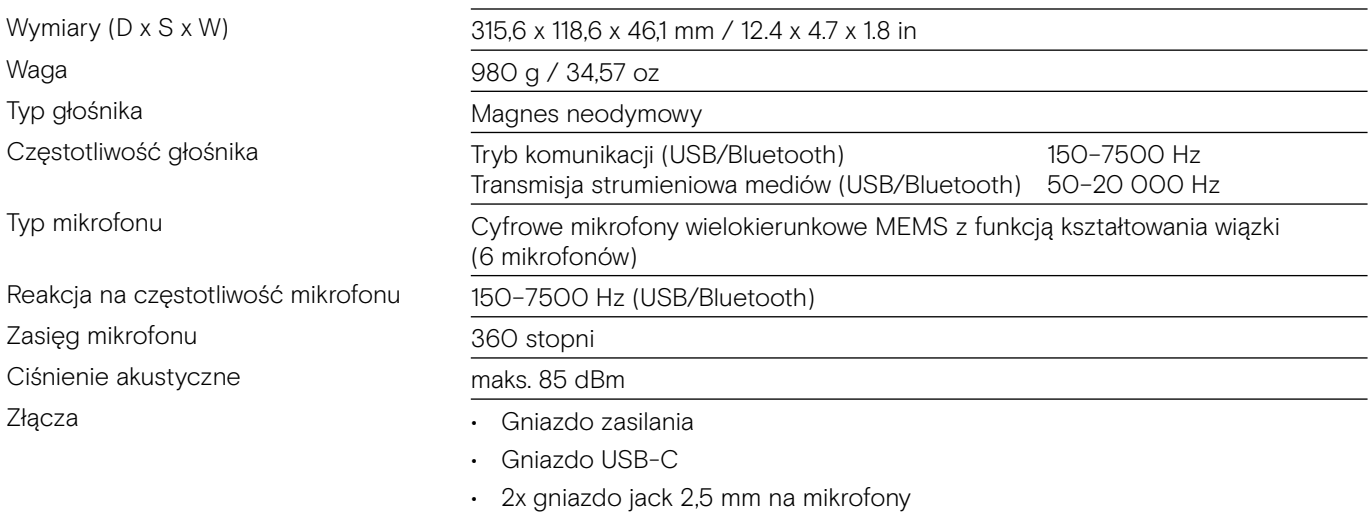

• 2x gniazdo blokady Kensington

#### Zasilacz

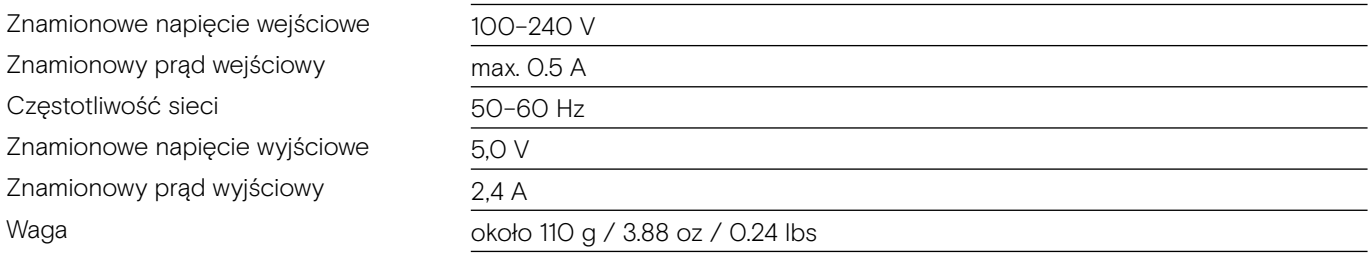

#### Klucz sprzętowy BTD 800 USB Bluetooth

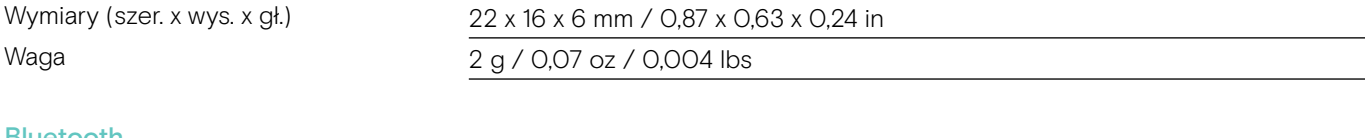

# Bluetooth

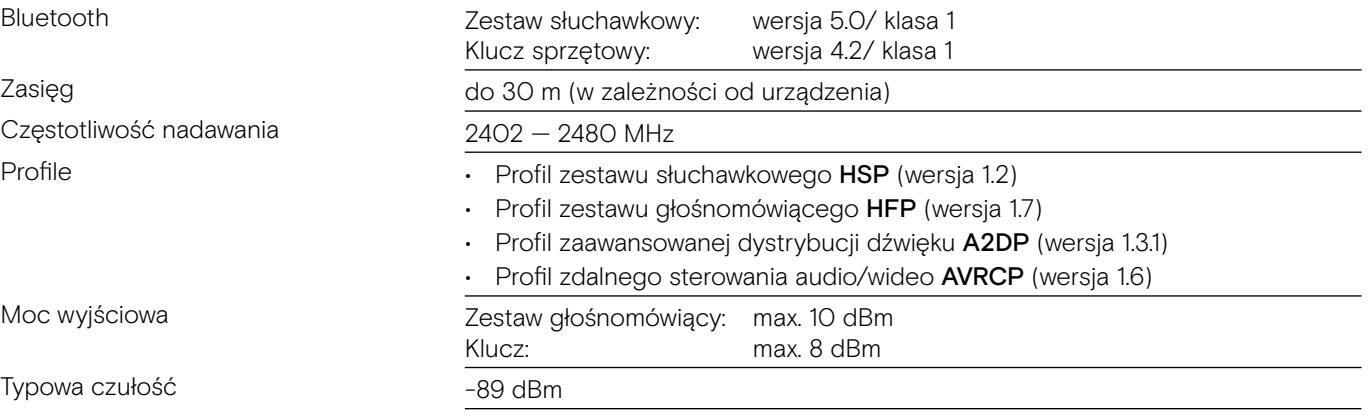

#### EXPAND 80 Mikrofon rozszerzający

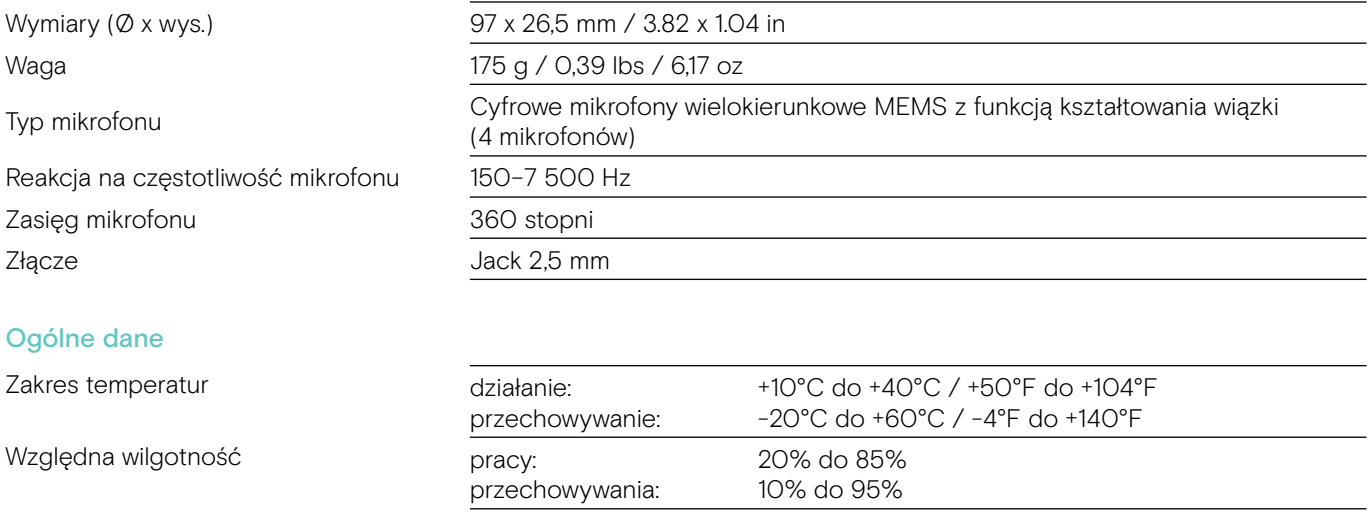

#### Znaki towarowe

Znak słowny i logo Bluetooth® są zastrzeżonymi znakami towarowymi firmy Bluetooth SIG, Inc., a wszelkie wykorzystanie tych znaków przez firmę DSEA A/S podlega licencji.

N-Mark jest znakiem towarowym lub zarejestrowanym znakiem towarowym firmy NFC Forum, Inc. w Stanach Zjednoczonych i w innych krajach.

USB Type-C® i USB-C® są znakami towarowymi firmy USB Implementers Forum.

Kensington to zastrzeżony znak towarowy ACCO Brands. Kensington The Professionals 'Choice jest znakiem towarowym firmy ACCO Brands. Wszystkie inne zarejestrowane i niezarejestrowane znaki towarowe są własnością odpowiednich właścicieli.

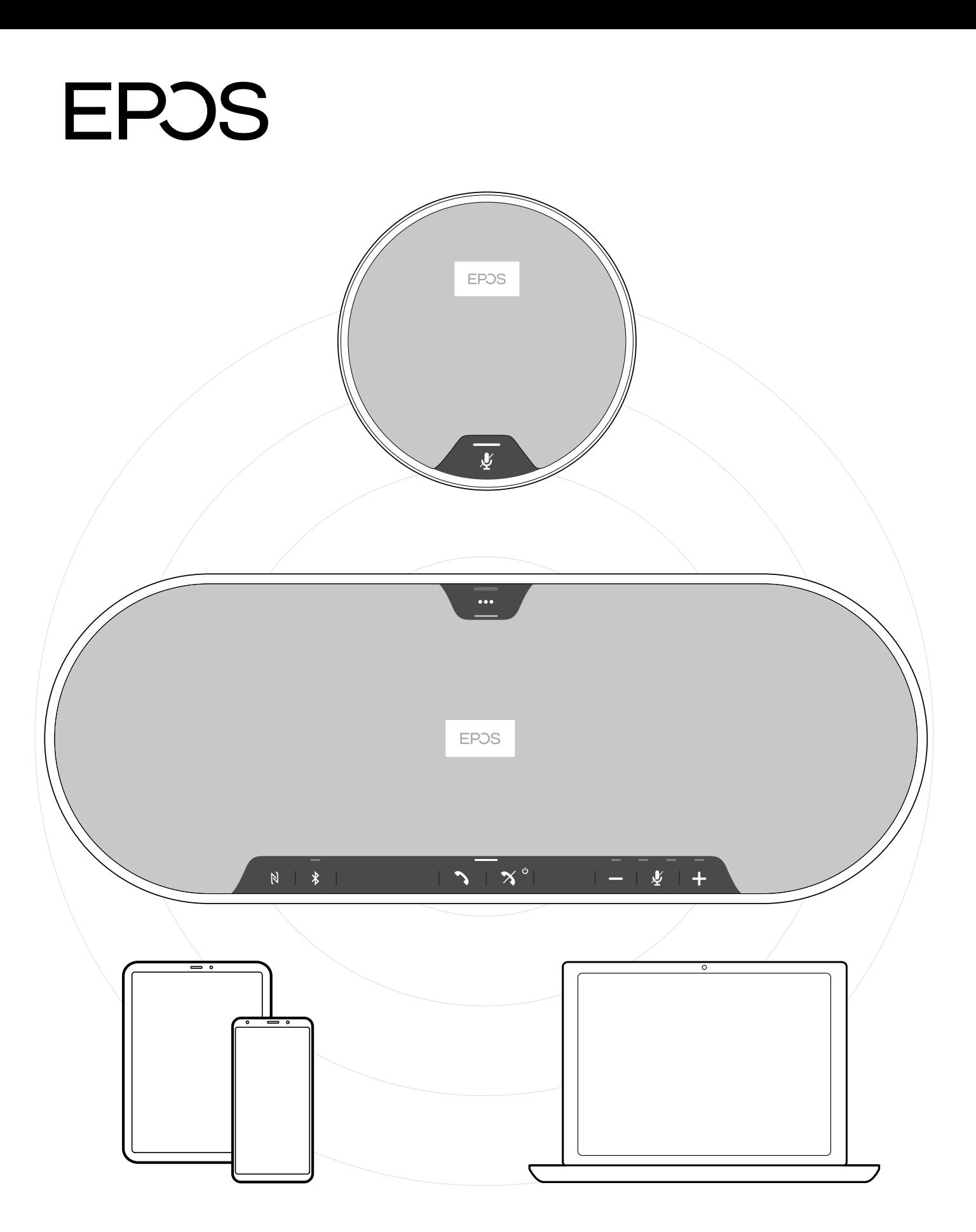

# DSEA A/S

Kongebakken 9, DK-2765 Smørum, Denmark eposaudio.com